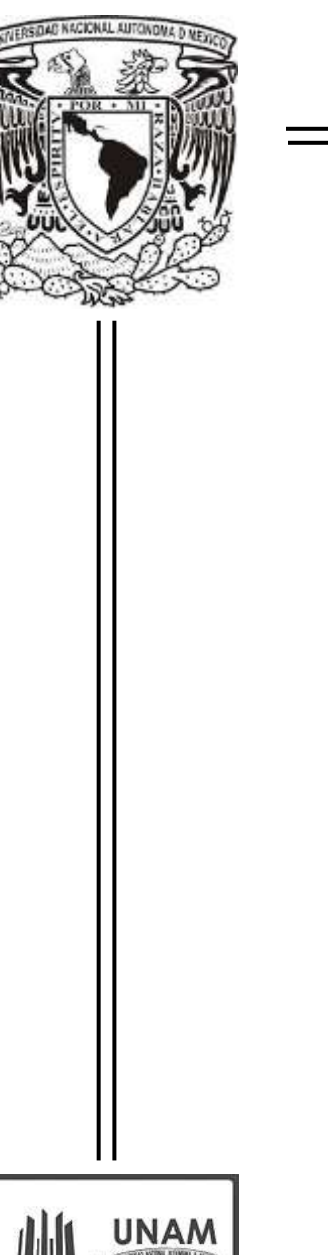

# **UNIVERSIDAD NACIONAL AUTÓNOMA**

**DE MÉXICO**

# **FACULTAD DE ESTUDIOS SUPERIORES ARAGÓN**

ANÁLISIS, DESARROLLO E IMPLEMENTACIÓN DE SISTEMAS INFORMÁTICOS PARA INSTITUCIÓN FINANCIERA

**EN LA MODALIDAD**

**INFORME DEL EJERCICIO PROFESIONAL**

QUE PARA OBTENER EL TÍTULO DE

INGENIERO EN COMPUTACIÓN

**PRESENTA:**

**JAZMÍN CORTÉS SAUZA**

ASESOR: MTRO. GASTALDI PEREZ JUAN

**MEXICO 2014**

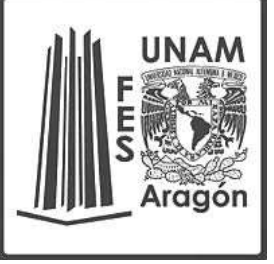

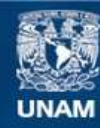

Universidad Nacional Autónoma de México

**UNAM – Dirección General de Bibliotecas Tesis Digitales Restricciones de uso**

### **DERECHOS RESERVADOS © PROHIBIDA SU REPRODUCCIÓN TOTAL O PARCIAL**

Todo el material contenido en esta tesis esta protegido por la Ley Federal del Derecho de Autor (LFDA) de los Estados Unidos Mexicanos (México).

**Biblioteca Central** 

Dirección General de Bibliotecas de la UNAM

El uso de imágenes, fragmentos de videos, y demás material que sea objeto de protección de los derechos de autor, será exclusivamente para fines educativos e informativos y deberá citar la fuente donde la obtuvo mencionando el autor o autores. Cualquier uso distinto como el lucro, reproducción, edición o modificación, será perseguido y sancionado por el respectivo titular de los Derechos de Autor.

#### **AGRADECIMIENTOS**

En primer lugar, quiero agradecer a mis padres por todo su amor, apoyo, dedicación y consejos que me han brindado hasta el día de hoy, tanto en mi desarrollo profesional como personal. Los amo y doy gracias a Dios por darme unos excelentes padres.

A mi amado esposo por siempre estar ahí para apoyarme, por todo su amor y dedicación hacia a mí y por ser parte de este esfuerzo para poder concluir mi trabajo profesional y titularme.

Finalmente, a todos mis hermanos, de quienes siempre he recibido consejos y ejemplo. Gracias por sus palabras de ánimo y todo su apoyo, los quiero mucho.

.

# **INDICE**

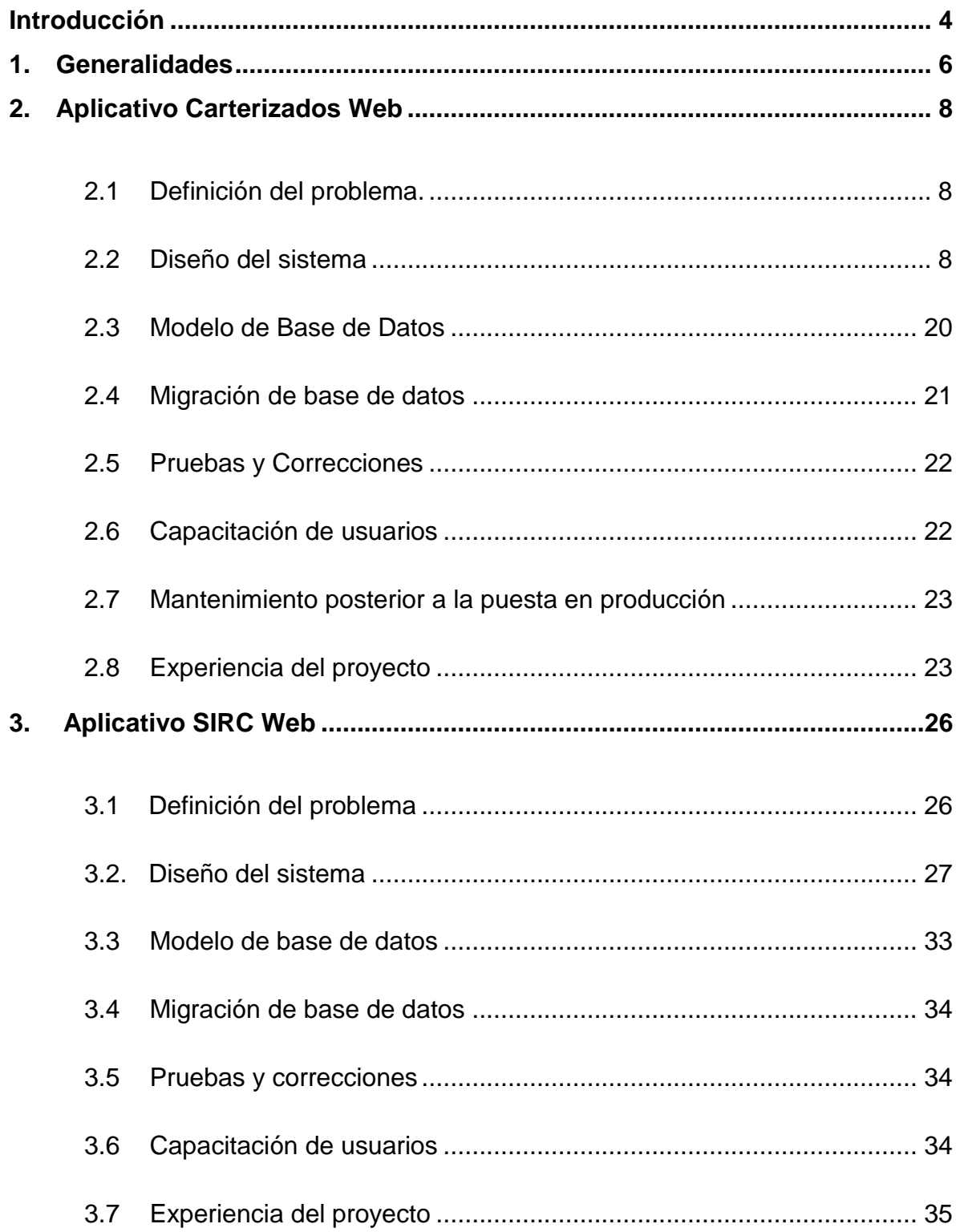

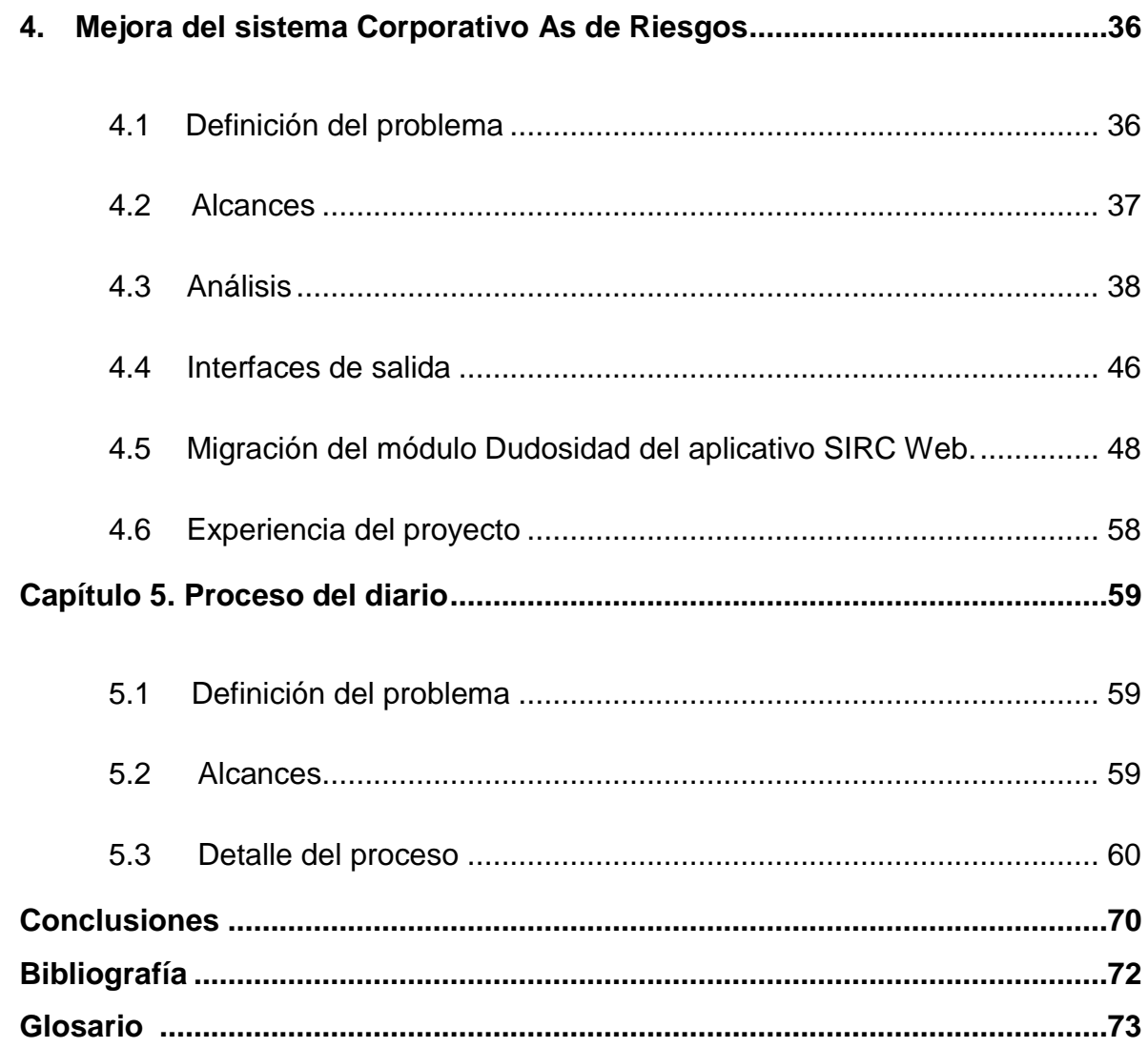

## INTRODUCCIÓN

<span id="page-5-0"></span>La Dirección de Tecnología tiene por responsabilidad el analizar los distintos productos de crédito como son: tarjeta de crédito, créditos hipotecarios, créditos de consumo, entre otros; con el objetivo de informar la situación financiera actual a autoridades regulatorias y asegurar de esta forma el patrimonio de clientes inversionistas y ahorradores.

Así mismo trabaja de forma conjunta con otras direcciones, entre ellas:

Dirección de Recuperación: encargada de recuperar créditos con alto grado de incumplimiento o impago.

Dirección de Admisión de Empresa: encargada de analizar la situación financiera de los clientes que han requerido una línea de crédito con el Banco para otorgar, denegar o definir el máximo monto autorizado para un crédito solicitado.

Dirección de Gestión de Plan: encargada de llevar la administración y coordinar los proyectos junto con el área de sistemas y en apoyo con el usuario de la Dirección de Tecnología, para definir alcances, reglas de negocio, requerimientos detallados.

Durante los primeros meses de laborar para la Institución, se pudo identificar Microsoft Access como la herramienta para el manejo de base de datos, lo que significa que los procesos requerían de mucho tiempo de ejecución por la cantidad de registros y reglas de negocio, esta situación se convertiría en uno de los principales retos, lo que implicaría la migración de los principales procesos desarrollados en Microsoft Access a SQL Server y desarrollo de aplicaciones Web.

El objetivo general es compartir los principales proyectos desarrollados en la Dirección de Tecnología que ayudaron a mejorar tiempos de procesamiento, simplificar procesos y mejorar la comunicación entre distintas Direcciones dentro de la Institución Financiera.

A continuación se indican los principales proyectos:

Aplicativo Carterizados Web: Sistema creado para la Dirección de Admisión de Empresas, cuyo objetivo fue desarrollar un aplicativo Web que permita llevar el registro y actualización líneas de crédito y calificaciones de clientes del segmento Empresas.

Aplicativo SIRC (Sistema de información de Recuperación de Crédito): Sistema creado para la Dirección de Recuperación, cuyo objetivo fue desarrollar un aplicativo Web que permita llevar el registro y actualización de clientes y su calificación con incumplimiento de pago.

Mejora del sistema Corporativo As de Riesgos: el reto principal de este proyecto fue el trasladar el conocimiento adquirido en la Institución referente a la aplicación de las distintas reglas de negocio para asignar una única calificación al cliente, para ser automatizado en un aplicativo Corporativo de la Institución llamado As de Riesgos.

Proceso Diario: uno de los principales procesos desarrollados en Microsoft Access, donde el objetivo fue llevar a cabo su migración a lenguaje SQL Server.

## 1. GENERALIDADES

<span id="page-7-0"></span>La metodología en cascada fue una herramienta para la implantación de algunos de los proyectos previamente mencionados, esta metodología, considera los siguientes puntos para el desarrollo de sistemas:

- 1. Análisis: especificación de requerimientos
- 2. Diseño del sistema: consiste en dividir, analizar y organizar los elementos o entidades del sistema.
- 3. Diseño del programa: elaboración de algoritmos del sistema y análisis de las herramientas que se requerirán para el desarrollo del sistema.
- 4. Codificación: implementar el código fuente
- 5. Pruebas: implica validar que el sistema funcione correctamente y cumpla con los requerimientos iniciales, previamente a ser entregado al cliente o usuario final.
- 6. Implantación: etapa donde el usuario final prueba el sistema en ambiente productivo, considerando que previamente se realizar las pruebas necesarias para evitar que el sistema falle.
- 7. Mantenimiento: posibles cambios o adecuaciones al sistema.

La metodología en cascada se considera un proceso lineal, debido a que el inicio de una nueva etapa implica la finalización de la etapa actual.

Para la administración, organización y almacenamiento de información, se utilizó SQL Server como manejador de base de datos y Microsoft Visual Studio .Net para el desarrollo del aplicaciones Web.

Los principales conceptos o herramientas utilizadas para el desarrollo de los proyectos son:

Bases de datos dinámicas.- éstas son bases de datos donde la información almacenada se modifica con el tiempo, permitiendo operaciones como actualización, borrado y adición de datos, además de las operaciones fundamentales de consulta. *(Martín, 1977)*

Modelo entidad – relación.- es una técnica especial de representación gráfica que incorpora información relativa a los datos y la relación existente entre ellos, para darnos una visión del mundo real. (Lucas, 1993)

Páginas Web Asp.Net.- se basan en la tecnología Microsoft ASP.NET, en la que el código que se ejecuta en el servidor, genera de forma dinámica salida de páginas Web en un explorador o dispositivo cliente. Son compatibles con cualquier explorador. Las páginas Web ASP.NET representan automáticamente el código HTML adecuado al explorador para funciones tales como estilos, diseño, etc. En las páginas Web ASP.NET, la programación de la interfaz de usuario se divide en dos partes: el componente visual y el lógico.

SQL (Structured Query Language).- es una herramienta para organizar, gestionar y recuperar datos almacenados en una base de datos informática, (Gardarin, 1990).

DTS (Servicio de transformación de datos): es un conjunto de objetos y utilidades para permitir la automatización de [extracto, transformar y cargar](http://translate.googleusercontent.com/translate_c?depth=1&ei=ApdQUea5OsKVygHIsYCoDQ&hl=es&prev=/search%3Fq%3Dhttp://en.wikipedia.org/wiki/Data_Transformation_Services%2Btraducir%26hl%3Des%26client%3Dfirefox-a%26hs%3DTWD%26rls%3Dorg.mozilla:es-MX:official%26biw%3D1280%26bih%3D661&rurl=translate.google.com.mx&sl=en&u=http://en.wikipedia.org/wiki/Extract,_transform,_load&usg=ALkJrhjG2w4j6fUnjeNRSGts10mzvTtX5w) operaciones hacia o desde una base de datos, (Gardarin, 1990).

A continuación se definen los proyectos en los cuales se tuvo la oportunidad de colaborar, como la experiencia aprendida en cada uno de ellos.

# 2. APLICATIVO CARTERIZADOS WEB

## <span id="page-9-1"></span><span id="page-9-0"></span>2.1 Definición del problema.

Dentro del área de Admisión de Crédito se requería automatizar el registro de clientes con calificación FEVE (firmas en vigilancia especial)un seguimiento, ya que anteriormente se llevaba el control de estos clientes en archivos de Excel el cual se distribuía vía correo electrónico a los analistas de las nueve diferentes regionales y posteriormente eran concentrados estos archivos por el Director de cada regional y finalmente enviadas al área de central; es por ello que como resultado se propuso la creación de una aplicación Web para la administración y actualización de clientes con calificación FEVE principalmente, líneas de crédito, garantías asociadas y la generación de reportes predefinidos, donde el usuario analista es el responsable de la revisión periódica de su cartera de clientes.

Para el desarrollo de esta aplicación se consideró la plataforma que la Institución Financiera tenía disponible: Visual Studio. Net.

## <span id="page-9-2"></span>2.2 Diseño del sistema

Una vez realizadas las entrevistas de trabajo con el usuario para identificar los requerimientos del sistema y recibir su visto bueno o confirmación de los mismos, se definieron los siguientes módulos y tipos de perfil:

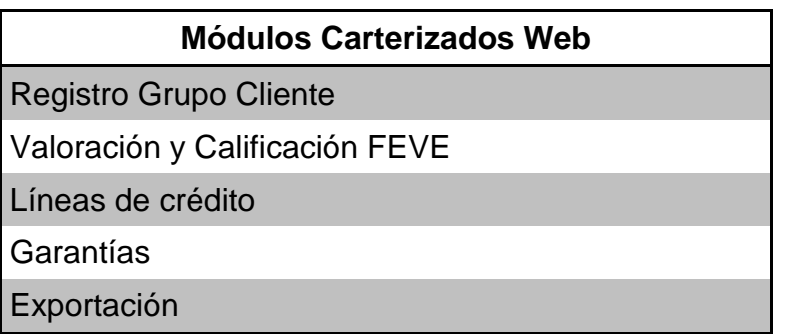

Tabla 1. Módulos del sistema Carterizados Web.

Fuente: elaboración propia, 2014

A continuación se muestra en la tabla 2, los diferentes tipos de perfil solicitados en el desarrollo de este aplicativo Web.

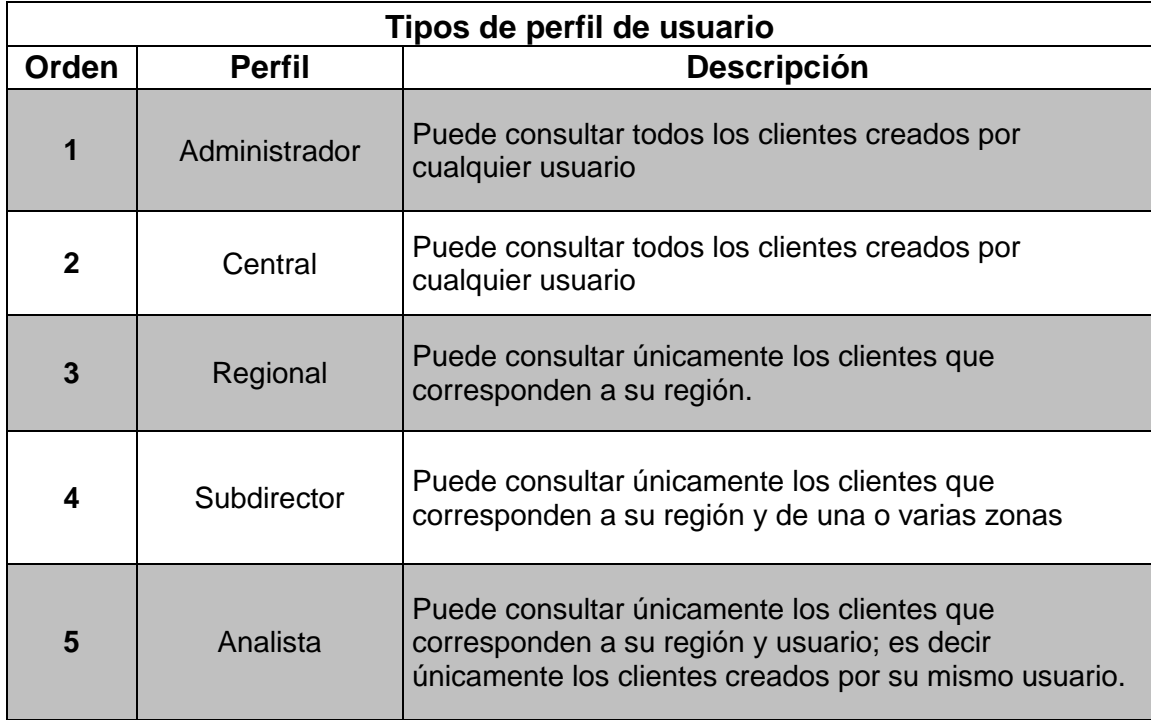

Tabla 2. Tipos de perfil de usuarios aplicativo Carterizados Web.

Para conocer con más detalle la interacción entre el sistema y usuario, a continuación utilizaremos los diagramas de caso de uso con UML (Unified Model Language).

## **Caso de uso - Login.**

En este módulo se solicita usuario y contraseña (ver imagen 1), para validar que el usuario está dado de alta en el sistema. Una vez que el sistema ha verificado que se trata de un usuario válido se consulta su perfil de usuario. Ver imagen 1.

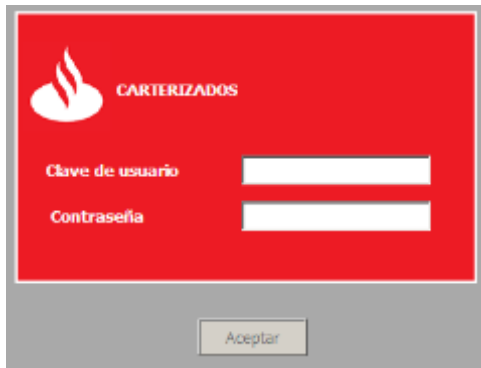

Imagen 1.Pantalla de Login. Fuente: elaboración propia, 2014

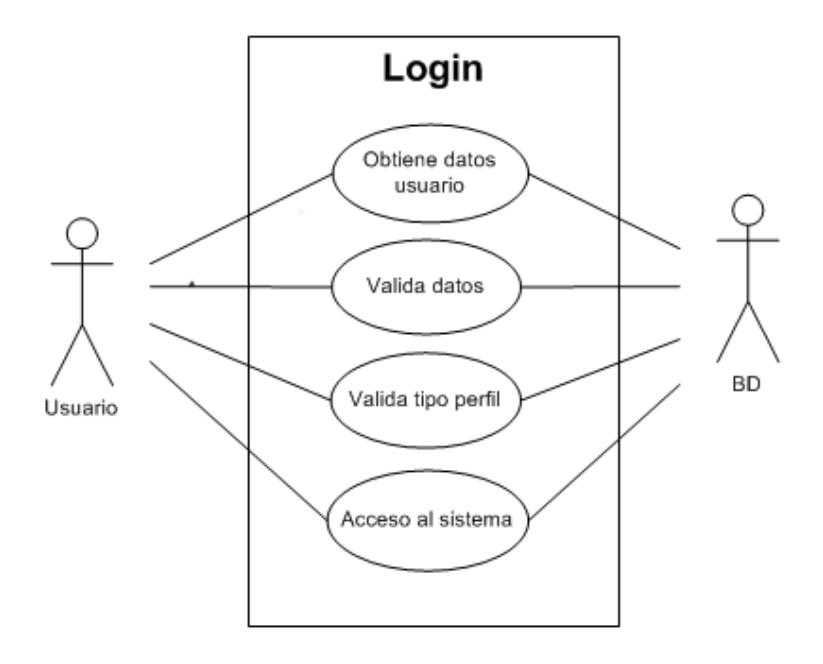

Imagen 2.Caso de uso Login aplicativo Carterizados Fuente: elaboración propia, 2014

## **Caso de uso - Módulo Registro Grupo - Cliente**

Dentro de este módulo se permite dar de alta un nuevo cliente sin grupo o un cliente dentro de un grupo ya existente. Ver imagen 3.

Ejemplo: clientes Sanborns pertenecen al Grupo Carso.

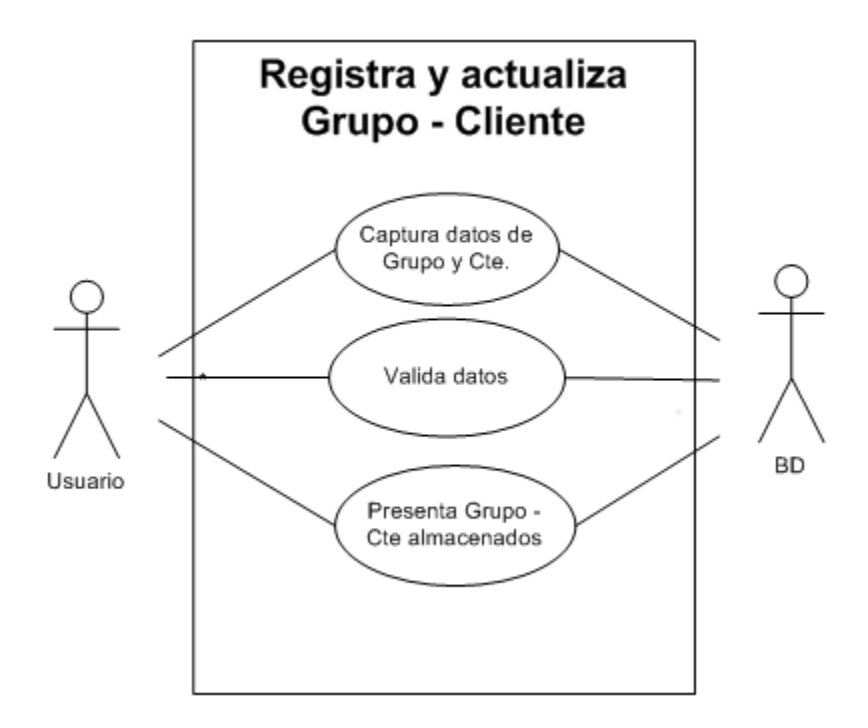

Imagen 3.Caso de uso registra y actualiza Grupo – Cliente. Fuente: elaboración propia, 2014

## **Caso de uso: registra y actualiza valoración y calificación.**

Permite registrar las valoraciones y calificaciones de clientes FEVE (en vigilancia especial, las cuales son de gran importancia para la toma de decisión en la autorización de una línea de crédito. Ver imagen 4.

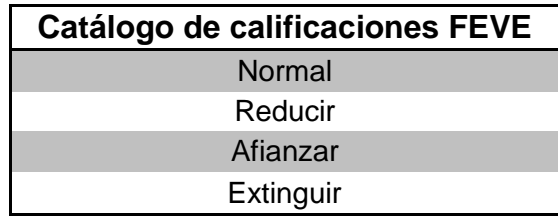

Tabla 3. Calificaciones FEVE.

Fuente: elaboración propia, 2014

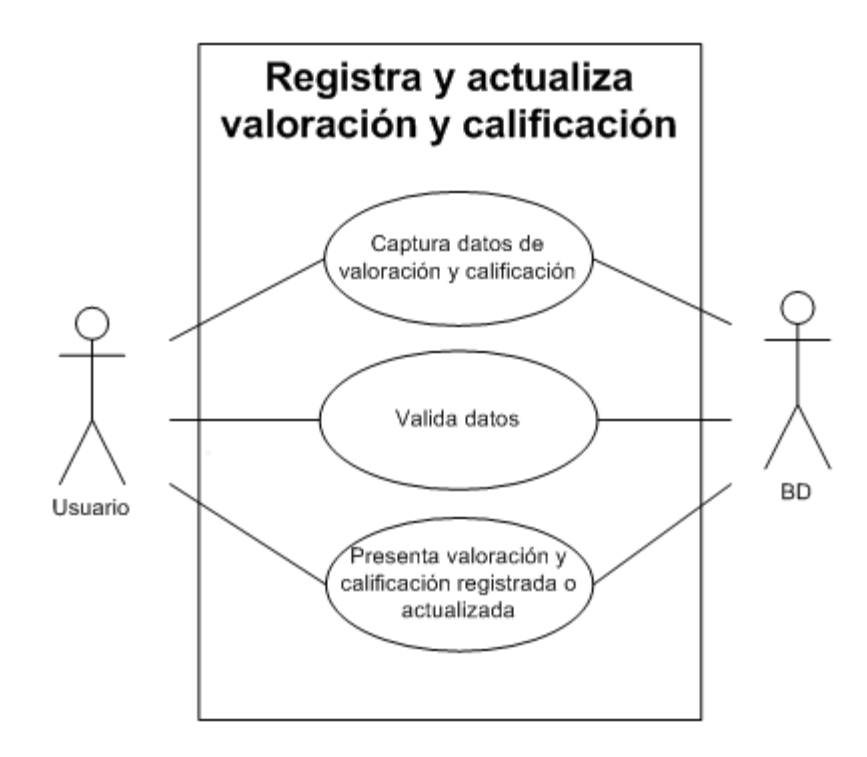

Imagen 4. Registra y actualiza valoración y calificación.

## **Caso de uso: elimina valoración y calificación.**

Permite eliminar las valoraciones y calificaciones de clientes en vigilancia especial. Ver imagen 5.

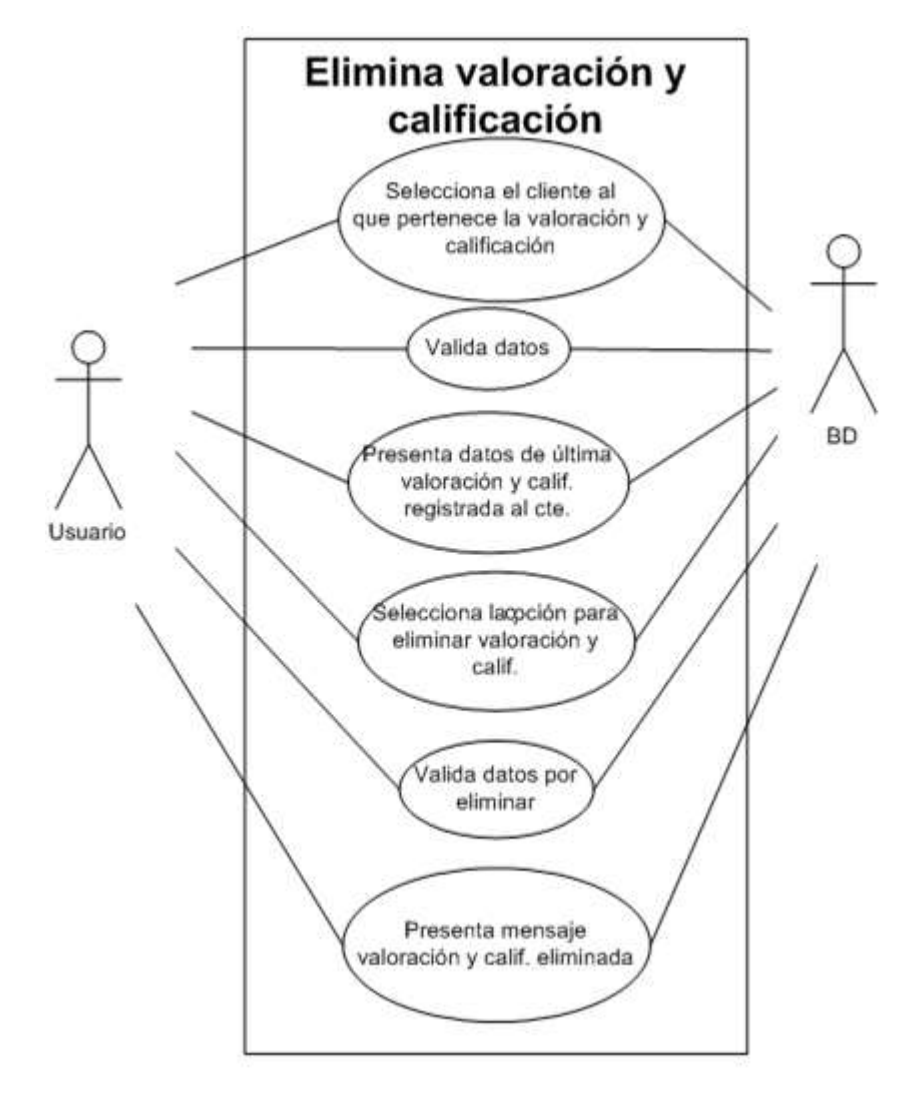

Imagen 5. Caso de uso elimina valoración y calificación.

## **Caso de uso: registra y actualiza líneas de crédito**

Permite registrar nuevas líneas de crédito asociadas a un cliente. Una línea de crédito es una forma de crédito otorgada a un cliente (empresa, persona) la cual tiene los siguientes atributos: fecha de autorización, fecha vencimiento, monto autorizado, plazo, capital, interés, entre otros. Ver imagen 6.

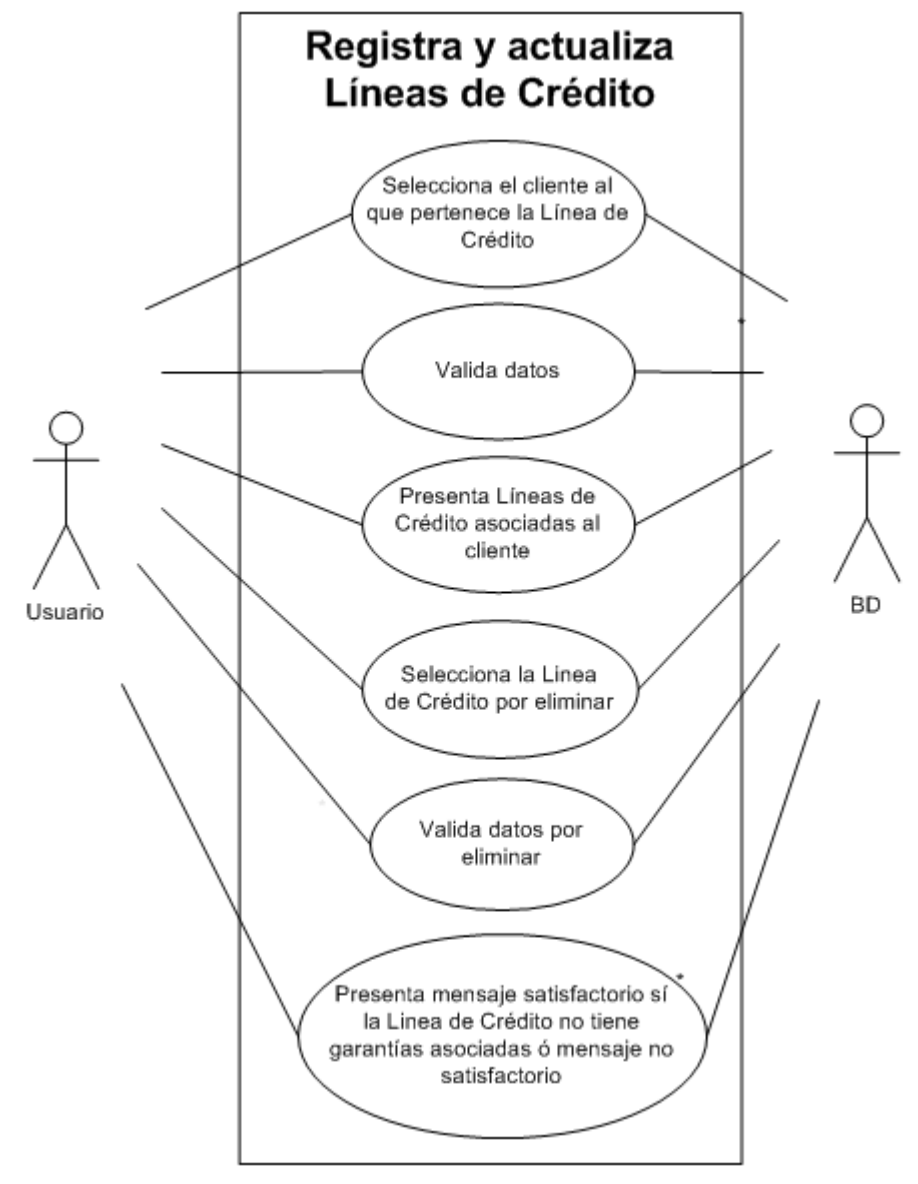

Imagen 6. Caso de uso registra y actualiza líneas de crédito.

**Caso de uso: elimina líneas de crédito.**

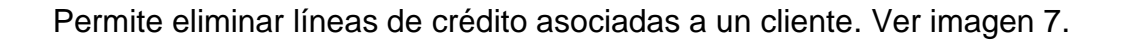

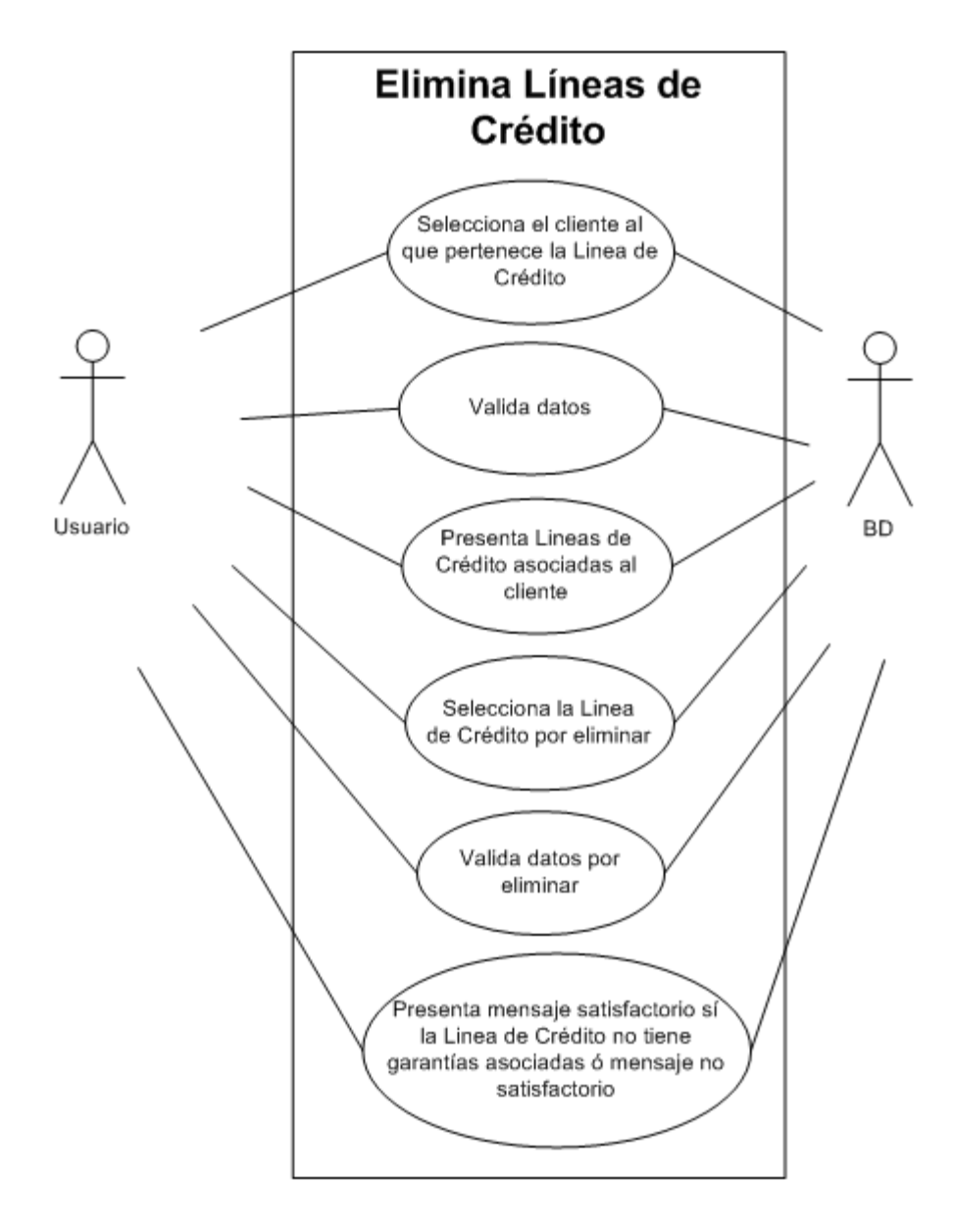

Imagen 7. Caso de uso elimina líneas de crédito.

## **Caso de uso: registro y actualización de garantías**

Permite registrar las garantías asociadas a una línea de crédito autorizada. Una garantía es un activo mediante el cual dota de mayor seguridad a la Institución Financiera del cumplimiento de pago y en caso de incumplimiento por parte del cliente como un medio de recuperación. Ver imagen 8.

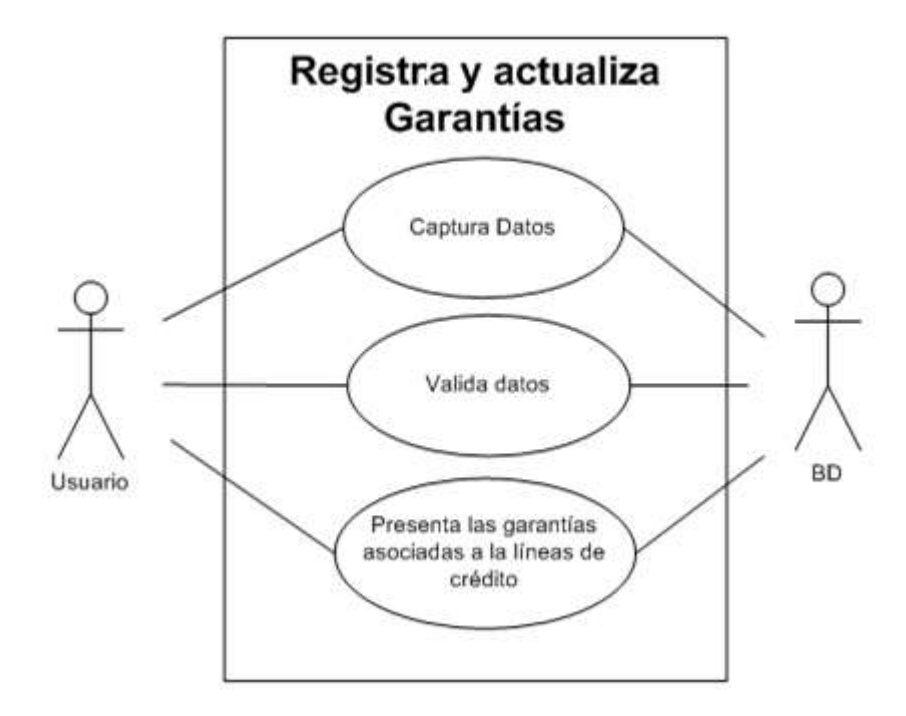

Imagen 8. Caso de uso registra y actualiza módulo de garantías.

## **Caso de uso: elimina garantías**

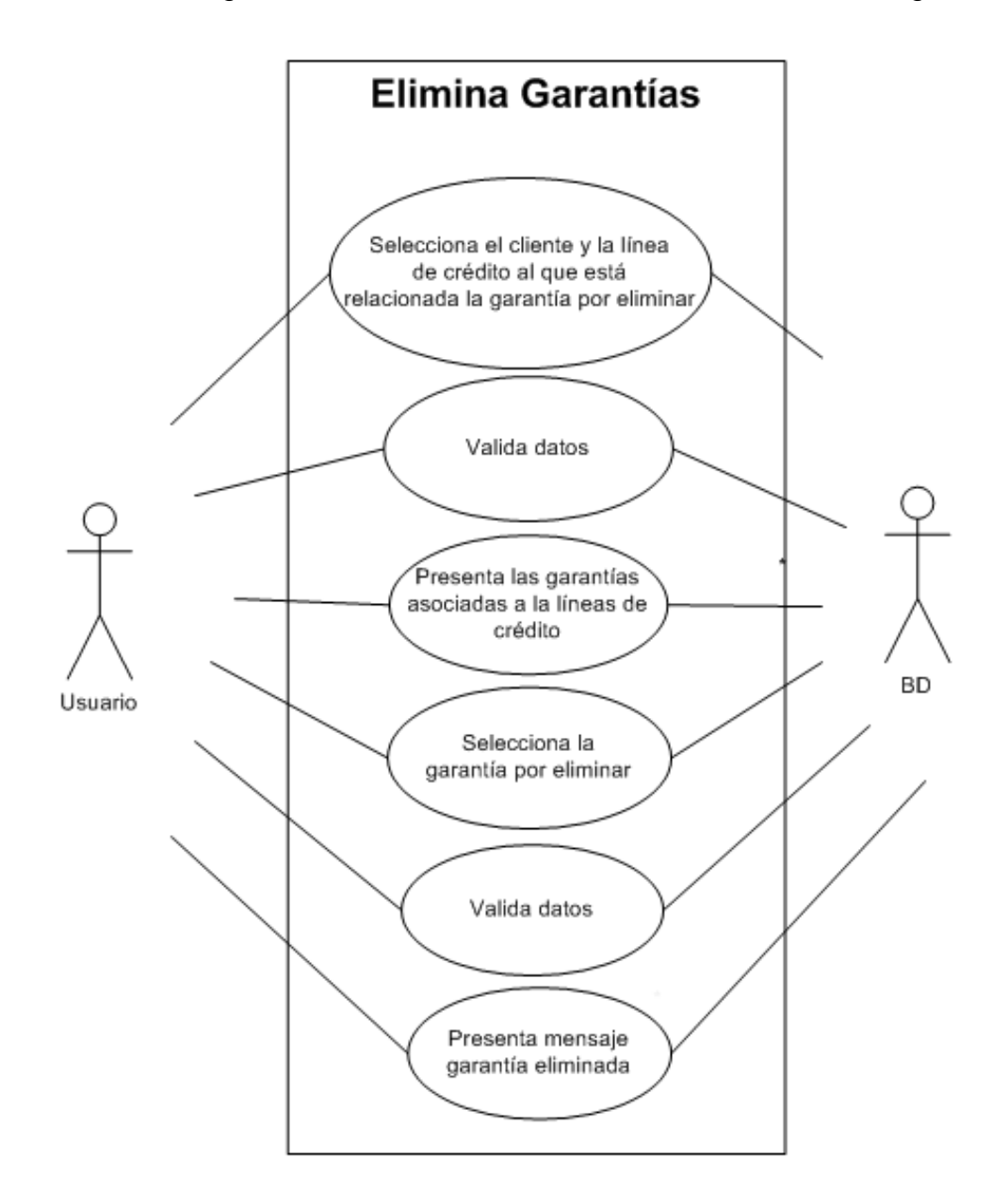

Permite eliminar las garantías asociadas a una línea de crédito. Ver imagen 9.

Imagen 9. Caso de uso elimina garantías.

#### **Caso de uso: módulo exportación**

En este módulo se pueden obtener diversos reportes para uso del área Admisión de Empresas, por mencionar los principales: Reporte de Grupos – Clientes indicando la última calificación asignada y Reporte de Líneas de Crédito que tiene cada cliente. Ver imagen 10.

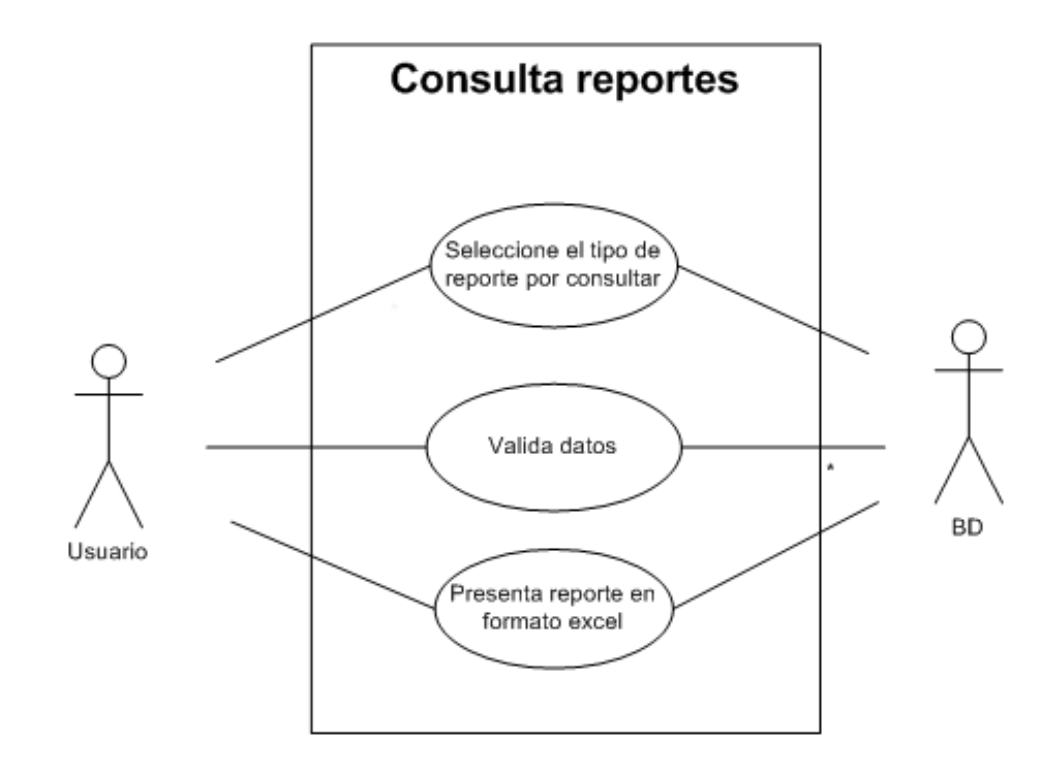

Imagen 10. Caso de uso consulta de reportes.

## <span id="page-21-0"></span>2.3 Modelo de Base de Datos

A continuación se muestra el listado de tablas que conforman el modelo de base de datos del aplicativo Carterizados Web. Ver tabla 4.

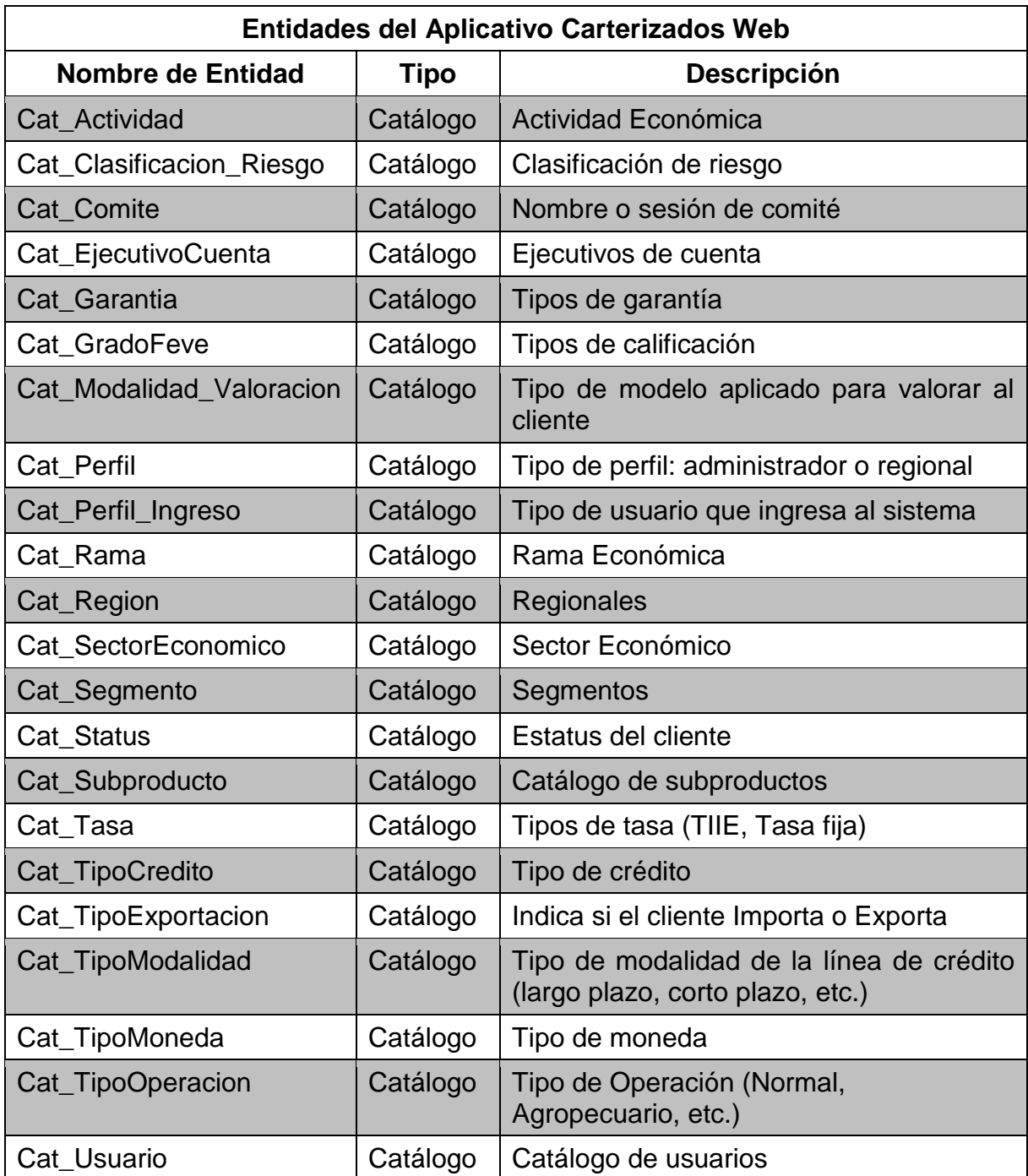

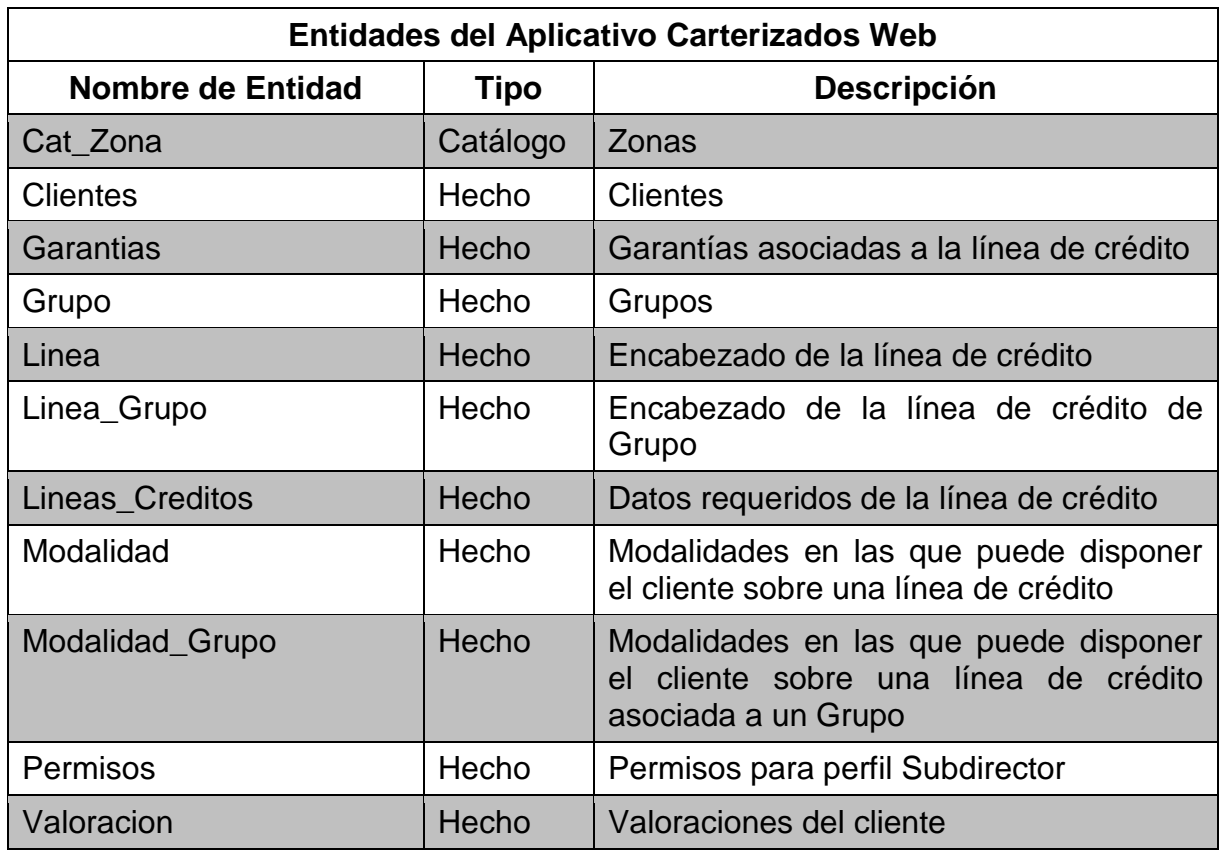

Tabla 4. Listado de entidades que conforman el modelo de base de datos.

Fuente: elaboración propia, 2014

## <span id="page-22-0"></span>2.4 Migración de base de datos

Debido a que la información se registraba en una base de datos en Excel, una vez concluido y validado el sistema se solicitó al área de Admisión de Empresas la última versión de su base de datos de Excel para realizar una precarga al aplicativo, con el objetivo de que los analistas no realizaran la captura desde inicio de su información. Referente a la información o campos nuevos que no estaban considerados en la base de Excel, esta información fue complementada por cada analista directamente en el aplicativo Carterizados Web. Es importante mencionar que la base de datos en Excel fue la fuente que permitió llevar a cabo el análisis de los datos ya que a partir de esta base se identificaron los campos de captura, entidades y definición de pantallas.

#### <span id="page-23-0"></span>2.5 Pruebas y Correcciones

Como experiencia dentro de este proyecto una vez concluido el sistema e implantado y realizadas las pruebas necesarias para garantizar un correcto funcionamiento del mismo, se seleccionó a un usuario clave de cada regional para validar conectividad, es decir, que no existiera algún problema de configuración o acceso al URL del aplicativo desde su regional, lo anterior con la finalidad de garantizar la conexión de todos los usuarios de las diferentes regionales. Los usuarios clave también tendrían por meta validar el funcionamiento del sistema mediante la captura de información o datos reales en los diferentes módulos.

Los errores reportados por los usuarios clave fueron registrados en una bitácora de errores, para dar un seguimiento puntual y documentar la solución del mismo.

#### <span id="page-23-1"></span>2.6 Capacitación de usuarios

Se realizó un programa de capacitación por una semana para los usuarios de las distintas regionales, el total de usuarios por capacitar fueron115 usuarios, considerando un Director y 9 usuarios analistas aproximadamente en cada regional. Previamente para cada usuario fue generada su clave y contraseña personalizada dentro del aplicativo.

Algunas de estas capacitaciones fueron de forma presencial y el resto por conferencia telefónica, así mismo fue elaborado un manual de usuario el cual fue distribuido previo a la capacitación.

Al término de la capacitación se propuso la capacitación en cascada para los futuros o siguientes usuarios del aplicativo, con la finalidad que los usuarios previamente capacitados lleven a cabo la capacitación con los nuevos usuarios o compañeros de trabajo de acuerdo a la regional a la que pertenezcan.

A continuación se detalla el cronograma de capacitación, en el cual se considera 5 días para capacitar a todos los usuarios de las distintas regionales. Ver imagen 11.

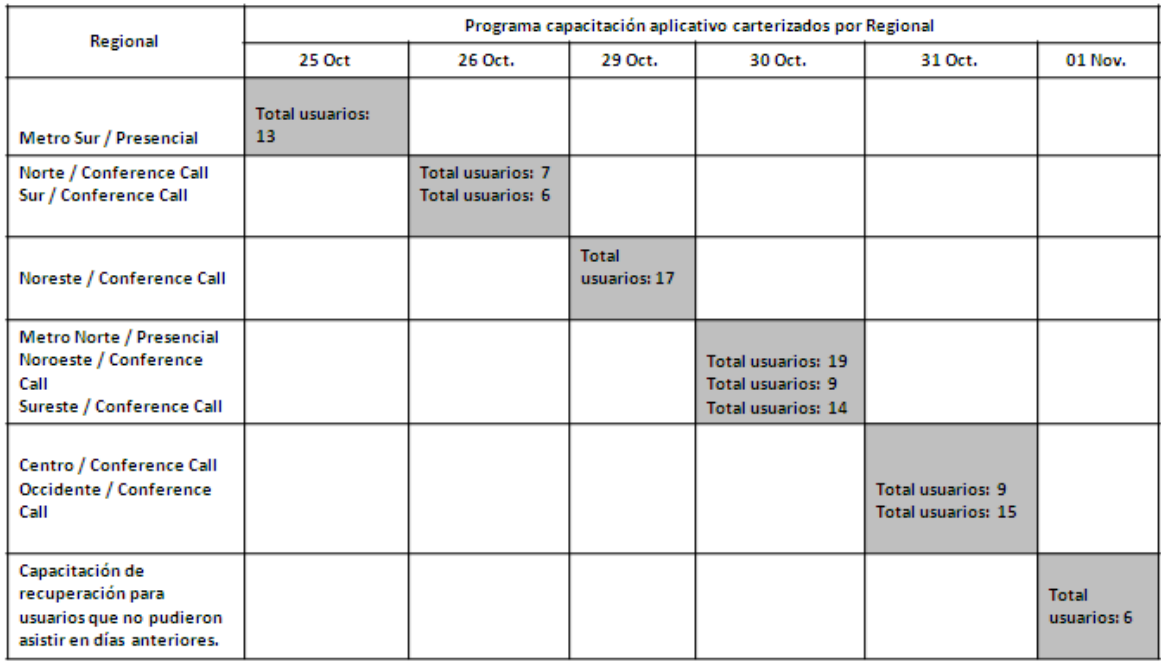

Imagen 11. Programa capacitación.

Fuente: elaboración propia, 2014

## <span id="page-24-0"></span>2.7 Mantenimiento posterior a la puesta en producción

Posterior a la puesta en producción del aplicativo Web fue necesario dar mantenimiento o incluir campos adicionales que fueron requeridos por el usuario de Admisión de Empresas debido a las necesidades de negocio. Estos requerimientos fueron documentados y en su momento fue asignada una prioridad para la atención y solución de cada uno de los requerimientos.

#### <span id="page-24-1"></span>2.8 Experiencia del proyecto

Fue un reto llevar a cabo la Gestión del cambio, refiriéndome en específico a recabar los requerimientos de los usuarios de las distintas regionales, ya que entre los mismos usuarios existían diferencias en la forma de trabajo, por la anterior se propuso elegir a un usuario experto por cada regional el cual fue el responsable de definir los requerimientos y conciliara con el resto de las regionales.

Además de identificar los requerimientos de forma completa, para la mayoría de los usuarios el cambio de trabajo, de Excel a una interfaz Web implicaba un esfuerzo adicional y forma de trabajo diferente, por lo cual uno de los retos fue atender sus peticiones y dudas de la mejor forma para no causar una resistencia al cambio.

Referente a la conectividad y tiempo de respuesta, la conexión de red en la Institución Financiera no es muy rápida o eficiente, por lo cual se evitó mostrar en algunas pantallas del aplicativo Web, listados extensos de datos de información o cuadros resumen previamente no solicitados por el usuario para reducir tiempos de respuesta.

Debido a la premura por desarrollar y utilizar el aplicativo, se decidió poner en producción el aplicativo sin un módulo de administración, lo cual implicó para la Dirección de Tecnología, trabajo de mantenimiento de desbloqueo de usuarios, alta y baja de usuarios a través de la base de datos; por lo cual se recomienda considerar desarrollar los módulos de administración básicos previo a su puesta en producción, lo cual reducirá el mantenimiento manual y eliminación de errores manuales. Ver tabla 5.

Creación de nuevos usuarios

Agrupar clientes a un grupo existente

Actualizar identificador del cliente actual por un identificador de cliente nuevo

Creación de nuevos ejecutivos de cuenta

Actualización de región y zona de ejecutivos de cuenta

Asignación de permisos a perfil subdirector

Restablecer contraseña

Asignar cartera a otro usuario analista, diferente región y zona

Actualización de perfiles

Desagrupar clientes

Tabla 5. Módulos de administración propuestos.

## 3. APLICATIVO SIRC WEB

#### <span id="page-27-1"></span><span id="page-27-0"></span>3.1 Definición del problema

El desarrollo e implementación del SIRC (Sistema de Recuperación de Cartera) permitió mejorar el control de los clientes calificados en situación de Dudosidad.

Clientes en situación de "dudosidad": son aquellos clientes que el Banco ha decidido identificar y dar seguimiento de forma puntual por ser clientes con incumplimiento de sus pagos o bien posibles clientes que en un futuro presentarán incumplimiento en sus pagos por la situación económica que desempeñan o por situaciones críticas en sus estados financieros.

Los clientes en situación de dudosidad, pueden ser calificados como: Dudoso No Precontencioso o Contencioso, según su criticidad en incumplimiento respectivamente.

Previamente al desarrollo del aplicativo Web SIRC, el control de estos clientes se realizaba en archivos de Excel que se distribuían vía correo electrónico a los analistas de las diferentes regionales y posteriormente eran concentrados estos archivos por el analista central por lo cual las calificaciones (mejora o deterioro del cliente) se actualizaban únicamente de forma mensual y limitaba la toma de decisión para autorización de líneas de crédito o reducción del límite disponible; es por ello que como resultado se propuso la creación de un sistema para la administración de dichos clientes, que permita actualizar los clientes en situación de dudosidad, consultar y analizar los contratos en situación de morosidad y contratos en situación irregular, como también la generación de reportes predefinidos que permitan la consulta de información de manera oportuna.

## <span id="page-28-0"></span>3.2. Diseño del sistema

Posterior a la definición de requerimientos del sistema, se definen los siguientes módulos del sistema:

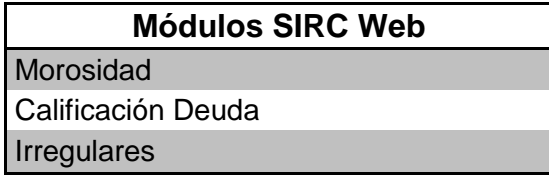

Tabla 6. Módulos SIRC Web.

Fuente: elaboración propia, 2014

Estos módulos desarrollados en tecnología ASP. Net. Web

El ingreso al sistema es mediante URL, requiriendo usuario y contraseña para poder acceder al aplicativo. Los módulos fueron diseñados con diagramas de casos de uso con UML (Unified Model Lenguaje)

#### **Caso de uso: login**

En este módulo se solicita el usuario y contraseña para validar que el usuario está dado de alta en el sistema. Una vez que se trata de un usuario válido se consulta el perfil. Ver imagen 12.

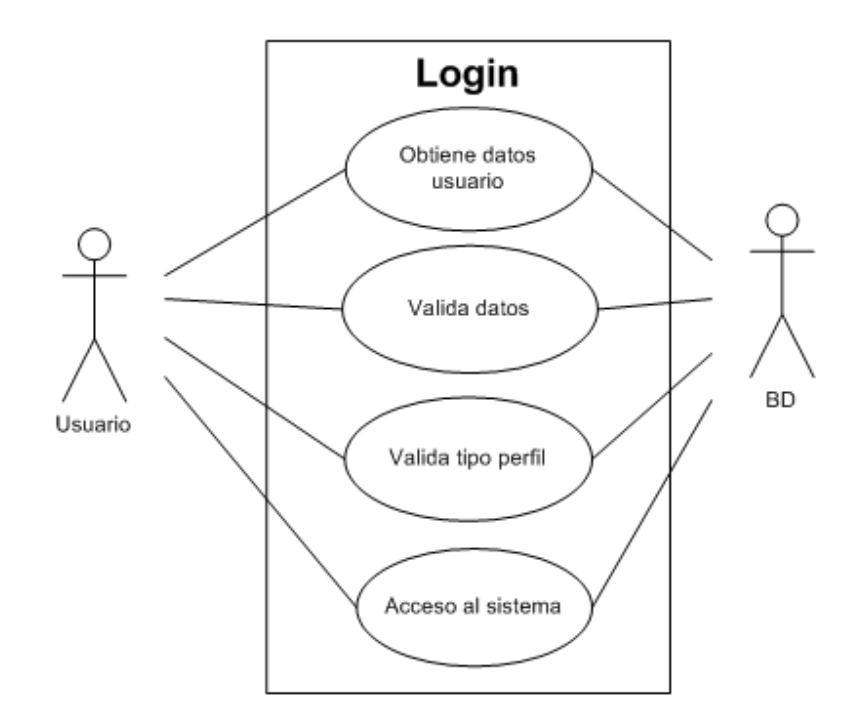

Imagen 12. Caso de uso Login aplicativo SIRC.

Fuente: elaboración propia, 2014

A continuación se indican los tipos de perfil de usuario. Ver Tabla 7

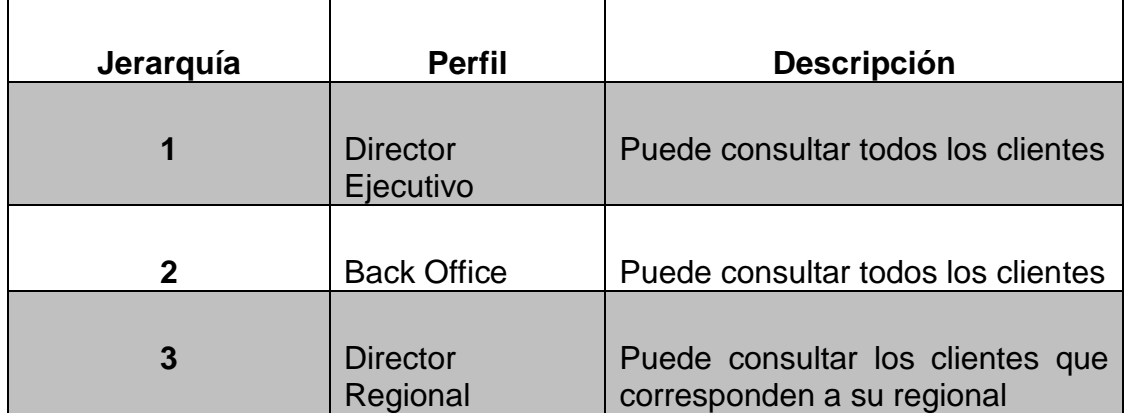

Tabla 7. Tipos de perfil de usuario aplicativo SIRC Web.

## **Caso de uso: módulo morosidad**

Permite generar los siguientes reportes: clientes en situación de Dudosidad, Mora Simple e Irregulares; comparativos entre contratos que han ingresado o se han regularizado de situación de incumplimiento. Ver imagen 13.

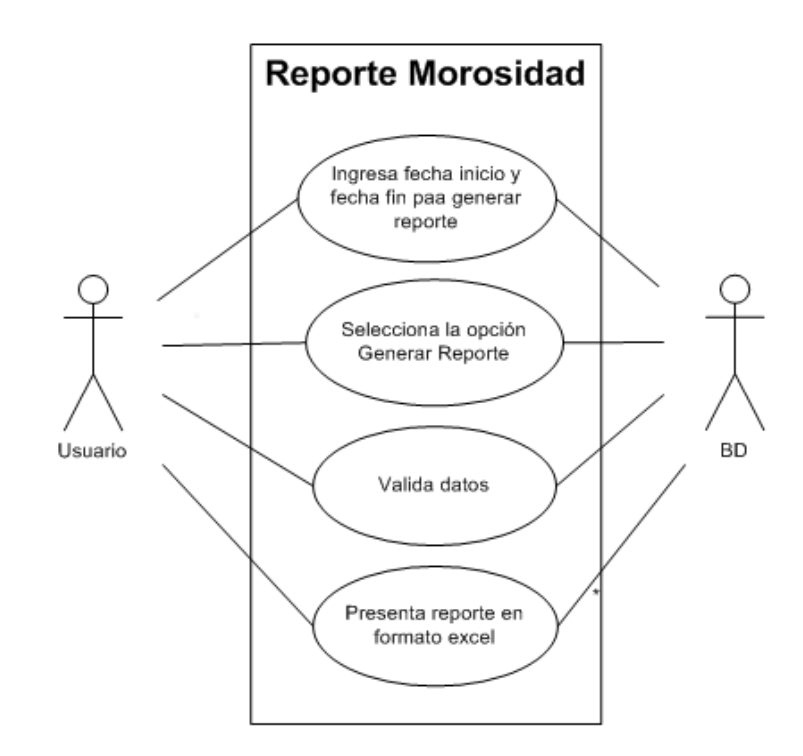

Imagen 13. Caso de uso reporte morosidad.

#### **Caso de uso: consulta por analista o gestor.**

En este módulo se puede consultar los clientes asignados a cada analista o gestor, el cual es el encargado de dar seguimiento puntual al cliente; consultando por nombre o clave de analista. Si la clave o el nombre es válido, muestra los datos principales del cliente como: código de cliente, acreditado, calificación, fecha calificación, Ver imagen 14.

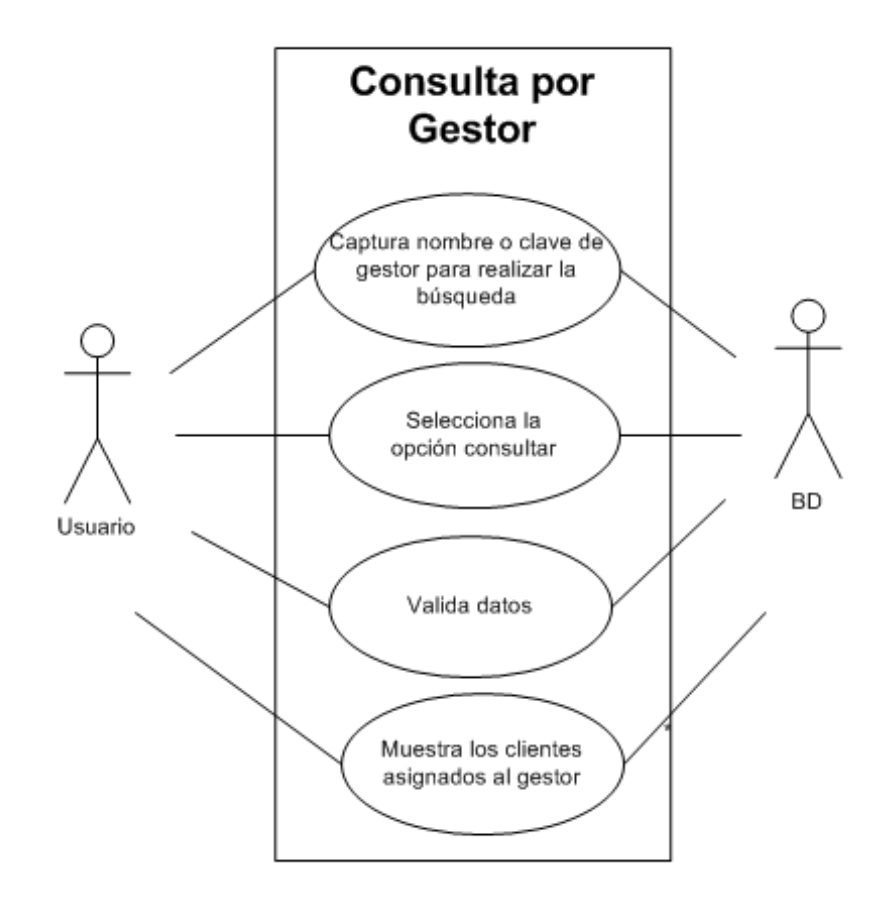

Imagen 14. Caso de uso consulta por gestor.

## **Caso de uso: calificación deuda**

Permite registrar o actualizar la calificación de Dudosidad de un cliente. Ver imagen 15.

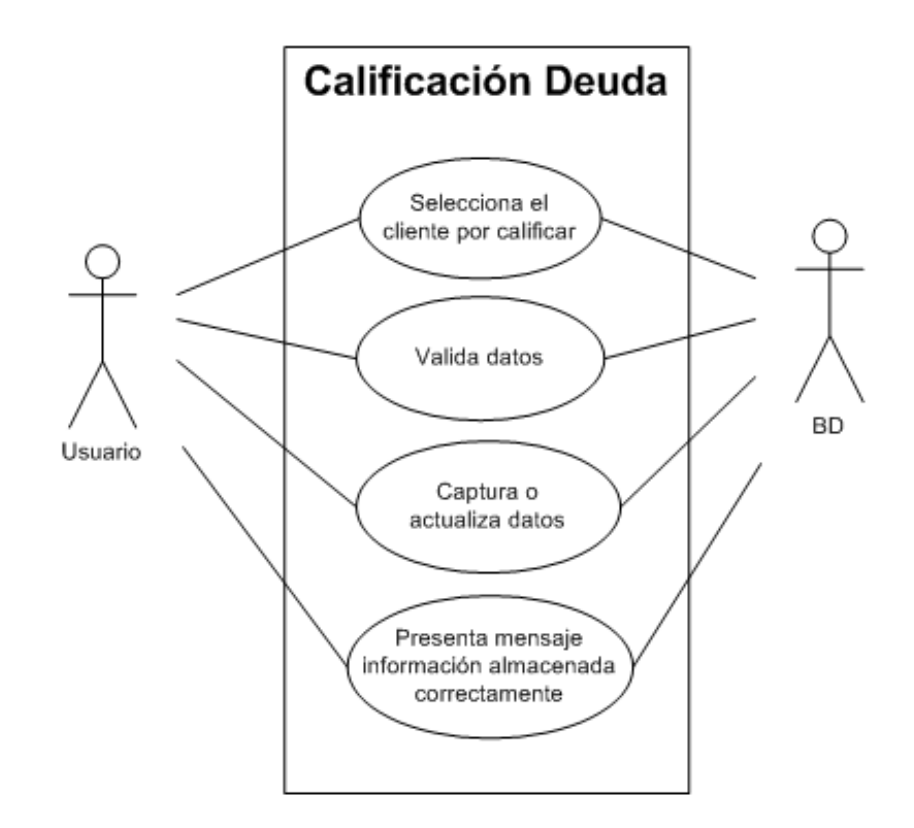

Imagen 15. Caso de uso calificación deuda.

## **Caso de uso: Irregulares**

Permite consultar detalle de contratos en situación Irregular, clasificados por días de incumplimiento: de 1 a 30 días, 31 a 60 días, 61 a 90 días o más. Ver imagen 16.

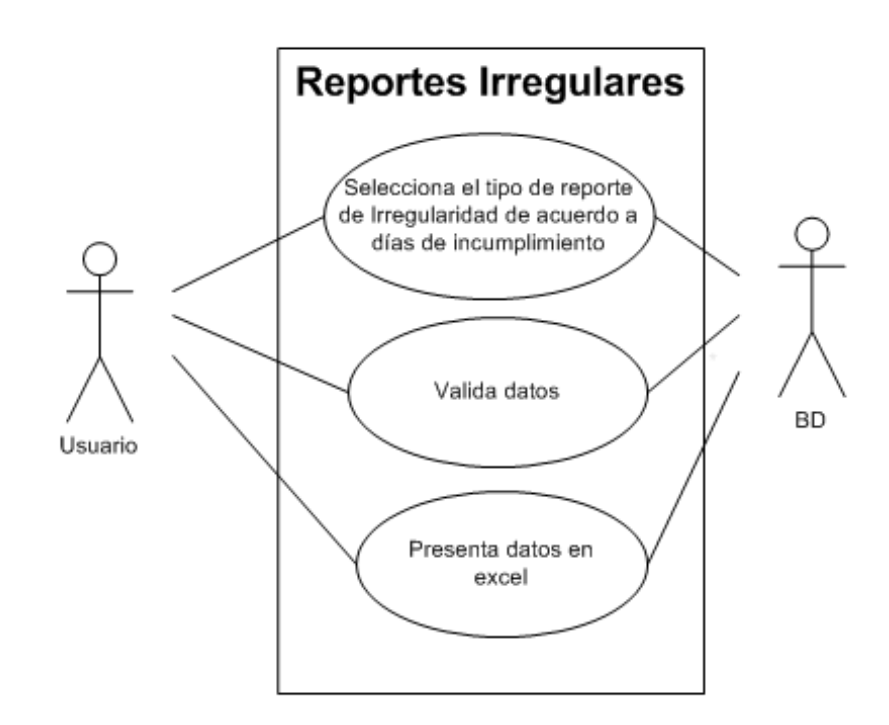

Imagen 16. Caso de uso reportes de irregulares.

## <span id="page-34-0"></span>3.3 Modelo de base de datos

# A continuación se detallan las tablas del modelo de base de datos. Ver tabla 8.

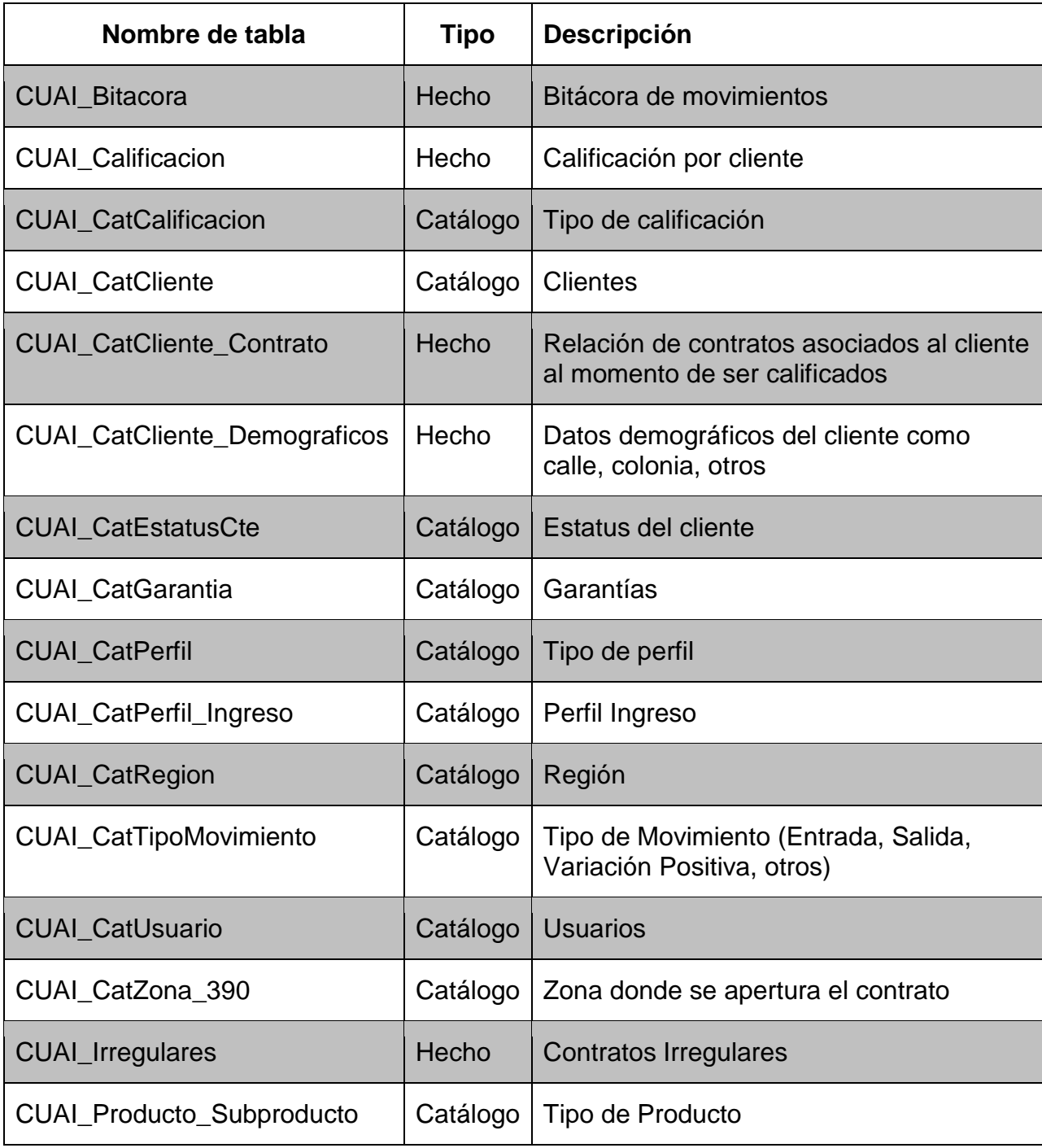

Tabla 8. Tablas del modelo de base de datos, aplicativo SIRC Web.

#### <span id="page-35-0"></span>3.4 Migración de base de datos

Debido a que la información se registraba en una base de datos en Excel, se realizó una precarga inicial a la base de datos una vez concluido el aplicativo. Los datos o campos pre-cargados fueron calificación, analista o gestor y relación de gestor con sus clientes.

El resto de información como: detalles de contratos en morosidad y detalle de contratos en situación Irregular es información de consulta, es decir, no es capturada por el analista o gestor sino se realizan consultas a información previamente almacenada, la cual permite llevar a cabo a los analista el seguimiento continuo de sus clientes y contratos.

#### <span id="page-35-1"></span>3.5 Pruebas y correcciones

Una vez concluida su codificación y validado el sistema, fue instalado en el servidor productivo, así mismo se solicitó a cada regional indicar un usuario clave para la validación del sistema tanto a nivel funcional como su conectividad.

Las incidencias reportadas fueron registradas en una bitácora para su atención y solución.

#### <span id="page-35-2"></span>3.6 Capacitación de usuarios

Se solicitó al área de Recuperaciones la lista de usuarios que ingresarían al aplicativo, donde se requirió los siguientes campos: usuario, perfil, región, zona, nombre, apellido paterno, apellido materno, correo electrónico. El total de usuarios que fueron requeridos aproximadamente: 70 usuarios, considerando un Director por cada regional.
Se realizó un programa de capacitación que abarcaba cada regional, algunas de ellas fueron de forma presencial y el resto por conferencia telefónica.

Fue elaborado un manual de usuario el cual fue distribuido a cada usuario del área de Recuperaciones.

Adicionalmente se propuso la auto-capacitación en cascada para los futuros o siguientes usuarios del aplicativo, con la finalidad que los usuarios previamente capacitados lleven a cabo la capacitación con los nuevos usuarios de acuerdo a la regional a la que pertenezcan.

# 3.7 Experiencia del proyecto

Como punto de mejora sobre este desarrollo se propuso unificar el módulo de Login, considerando el aplicativo Carterizados y SIRC Web, con el objetivo que exista un solo acceso en el cual se solicite usuario y contraseña, posteriormente deberá validar los privilegios o tipo de usuario para únicamente permitir el ingreso a los módulos de Carterizados ó SIRC.

Otro punto importante es realizar un único módulo de Calificación de Cliente, debido a que un cliente debe tener una calificación única y debe existir completa comunicación entre el área de Admisión de Empresas, para conocer si el cliente ha mejorado en su cumplimiento de pagos o se ha agravado.

Los párrafos anteriores nos recuerdan la importancia del análisis de requerimientos y el diseño del sistema; donde nuestra labor es tener un panorama amplio sobre las necesidades del proyecto, si bien podemos decir que el requerimiento del usuario fue alcanzado, se logró identificar o proponer una mejor práctica para la actualización de calificaciones FEVE y Dudosidad.

# 4. MEJORA DEL SISTEMA CORPORATIVO AS DE RIESGOS

#### 4.1 Definición del problema

Posterior al desarrollo, estabilidad y uso de los aplicativos Carterizados y SIRC Web, la Institución Financiera tuvo la necesidad de ser certificada en modelos financieros avanzados dentro del proyecto de Basilea.

Basilea: consiste en un conjunto de recomendaciones para establecer un capital mínimo que debía tener una entidad bancaria en función de los riesgos que afronta

Por lo anterior, la Institución Financiera fue valorada en sus modelos financieros y formas de aprovisionamiento de información, y como resultado de dicha valoración la Institución recibió la recomendación de *automatizar la calificación de situación de Gestión* (calificación otorgada a un crédito financiero en estado al corriente o incumplimiento de pago).

Dicha recomendación fue asignada a la Dirección de Tecnología para su análisis por el conocimiento sobre los aplicativos corporativos del Banco y por la automatización previa de la calificación a nivel cliente. La Dirección de Tecnología, requirió conocer y analizar el funcionamiento del sistema Corporativo As de Riesgos, así como comprender y analizar las diferentes situaciones de gestión o calificaciones que puede tener un contrato en diferentes tiempos o por su criticidad de incumplimiento; este análisis lo llevo a cabo mediante extracciones de información del sistema, realizando cruces de información, conociendo y documentando las reglas de negocio; con el objetivo de poder definir los requerimientos específicos y necesarios para llevar a cabo la solicitud formal del levantamiento de Requerimientos al área de sistema del Banco y así solicitar su desarrollo e implantación.

Este proyecto requirió alta prioridad por ser parte de una observación o recomendación de mejora por parte del proyecto de Basilea, donde la situación de gestión no podía continuar ser informada por parte del Banco como un proceso manual.

Finalmente, como resultado del análisis por parte de la Dirección de Tecnología, el sistema As de Riesgos se confirmó como la herramienta de gestión de la cartera de crédito, el cual concentra todas las posiciones o créditos de los clientes con saldo dispuesto, que le son informadas mediante procesos batch de las diferentes interfaces productivas, como son: aplicativo Pampa donde se almacena información de Tarjeta de Crédito y Ágil, Altamira y Altair para créditos comercial y particulares. Adicionalmente se contempló este sistema como el medio para obtener extracciones de datos, que sirvan de aprovisionamiento para otros aplicativos o repositorios de información como ODS *(del inglés Operational Data Source).*

Se identificaron las áreas involucradas en este proyecto, las cuales son: Dirección de Gestión de Plan, Tecnología y Recuperaciones.

# 4.2 Alcances

Incluir funcionalidad en el sistema Corporativo As de Riesgos para llevar el control de la situación de gestión: Mora Local, Mora 4/04, Mora Basilea de forma automática.

A continuación se indican las diferentes situaciones de gestión que requirieron ser analizadas y comprendidas para determinar la calificación por contrato.

- Creación del Módulo de dudosidad
- Cálculo de arrastre e identificación de los créditos que han sido arrastrados.
- Identificación de la calificación mora local para Tarjeta de crédito
- Incluir créditos castigados de Tarjeta de Crédito en AS de riesgos y excluir los contratos castigados que fueron venta de cartera.
- Determinar la situación de gestión de mora Basilea
- Carga manual de la información Complemento de Dudosidad
- Determinar la mora 4/04
- Definición de periodicidades
- Aprovisionamiento a ODS
- Interfaces de salida para usuario Tecnología

## 4.3 Análisis

Se identificó y validó por medio de muestra de datos, que en el aplicativo AS de riesgo no se están calculando las diferentes situaciones de gestión, las cuales son:

- Mora Contable  $\rightarrow$  Vencido o Corriente para Tarjeta de crédito
- Mora 404  $\rightarrow$  Dudoso No Precontencioso / Contencioso / Mora Simple
- Mora Basilea $\rightarrow$  130 I60 I90 AMS
- $\bullet$  Días de incumplimiento  $\rightarrow$  Número de días de impago
- Marca Arrastre  $\rightarrow$  SI (Para los casos que aplique)
- Marca Fallido / Castigo  $\rightarrow$  Tramo Riesgo = C, para Tarjeta de Crédito

#### **Mora Contable.**

Mora contable o también conocida como Mora por calendario, es aquella calificación asignada a los contratos en los que sus días de incumplimiento o falta de pago no efectuado, es mayor a 60 ó 90 días, para el caso de tarjeta de crédito e hipotecario respectivamente, por mencionar un ejemplo. En el sistema Corporativo As de Riesgos esta calificación es informada con estatus contable Vencido o Corriente, mediante un BATCH (archivo plano) de forma diaria y automática, a excepción del segmento Tarjeta de Crédito la cual no es informada.

Con el objetivo de mejorar e implementar el cálculo de la Morosidad 4/04 en As de Riesgos, *se requirió tener calculada la Mora Contable de Tarjeta de Crédito por contrato*, ya que será un insumo para el cálculo de la calificación Morosidad 4/04.

*"Aplicativo Pampa"* es un aplicativo Corporativo donde se almacena toda la información relacionada a Tarjeta de crédito"

Para poder identificar la mora contable en aplicativo Pampa, se solicitó considerar aquellos contratos donde el campo Estatus Cuenta=3 o superior; este criterio corresponde al mismo aplicado para identificar la mora Contable de Ágil (créditos revolventes).

Periodicidad de cálculo: Diario

#### **Días de Incumplimiento.**

Los días de incumplimiento, nos indican los días que tiene un contrato en incumplimiento o impago, los días van calculados de acuerdo a la fecha de primer impago o bien fecha de exigibilidad de capital o de interés comparando con la fecha actual. Por lo anterior, se solicitó informar un campo en el aplicativo As de Riesgos exclusivamente con los días de incumplimiento.

Fecha de primer impago = (Determinar su fecha de exigibilidad de pago ya sea de capital o de interés y en caso de presentar ambas la de mayor antigüedad)

Días de incumplimiento =

Si Fecha de primer imago IS NULL, entonces Días de incumplimiento=0

Si Fecha de primer impago IS NOT NULL,

Entonces (Fecha de información – \*Fecha de primer impago As Riesgos) + 1

Periodicidad Días de incumplimiento: Diaria

Periodicidad de cálculo: Diario

# **Mora Basilea.**

La Mora Basilea es la calificación dada a un crédito, a partir de sus días de incumplimiento.

- De 1 a 30 días de impago o incumplimiento I30
- De 31 a 60 días de impago o incumplimiento I60
- De 61 a 90 días de impago o incumplimiento I90
- Mayor a 90 días AMS

Posteriormente se debe de comparar el valor obtenido en Días de Incumplimiento (DI) con la siguiente tabla para determinar la marca de situación de gestión "Mora Basilea" para asignarle al contrato.

# DI entre:

- $\bullet$  1-30 días --->I30
- $\bullet$  31-60 días -->I60
- $\bullet$  61-90 días -->I90
- $\bullet$  91 días -->AMS

Periodicidad de cálculo: Diario

## **Ajuste al campo de Fecha de Exigibilidad.**

Como resultado de análisis de muestra de datos, se identificó que en el aplicativo As de Riesgos se está informando la fecha de Exigibilidad en los campos FECEXIGCAP y FECEXIGINT. A estos campos en el aplicativo origen o en el As de Riesgos se les suma 20 días de gracia, que corresponde a la fecha límite de pago del estado de cuenta del cliente. Se requirió considerar estas fechas de exigibilidad directamente del aplicativo origen PAMPA (sin considerar los 20 días). Esta consideración solo debe afectar en créditos revolventes (ágil y tarjeta de crédito).

Periodicidad de cálculo: Diario

#### **Castigo.**

Un crédito castigado es aquel crédito otorgado a un cliente y el cual se ha dejado de pagar o tiene incumplimiento mayor y por tanto es un crédito de difícil recuperación. De esta forma la institución Financiera ya no invierte infraestructura para seguir cobrando el crédito y este es congelado en este momento en saldo de capital e intereses generados y la Institución Financiera lo cataloga como crédito castigado. Estos créditos regularmente son otorgados a despachos o empresas de cobranza para ejercer una cobranza más severa o bien la venta de estos créditos a despachos.

Actualmente en el sistema Corporativo As de Riesgos se informa contratos castigados para toda la cartera excepto TDC, la forma de identificar los contratos castigados en aplicativo As de Riesgos fue mediante el campo TRAMO\_RIESGO=C

Como resultado de análisis de muestra de datos, se identificó la necesidad de incluir los créditos castigados de TDC en AS de Riesgos. Para obtener la marca de castigo de TDC se debe validar que el crédito este indicado con código de bloqueo=15 en aplicativo Pampa y no haya sido reportados como Venta de Cartera.

Periodicidad de cálculo: Diario

#### **Cálculo del arrastre.**

Regla para el cálculo:

Cuando la suma de los saldos exigibles vencidos es igual o supera el 25 % del saldo total no exigible de todos los contratos del cliente, se establecen los créditos corrientes como "arrastre" de los créditos vencidos. Para los créditos castigados se considera el 100% de su total deuda como exigible vencida.

Una vez que se consideren los créditos castigados, se tendrá la posición completa del cliente para llevar a cabo el cálculo de arrastre e identificar los créditos que hayan sido "arrastrados"

Un crédito informado como "arrastre", significa que su estatus de crédito corriente, se actualiza o informa como vencido, a pesar que por su naturaleza o vigencia este al corriente, sin embargo la mayoría del resto de sus créditos está en incumplimiento.

El saldo exigible vencido resulta como resultado de la suma de los contratos corrientes, vencidos y créditos castigados (sin venta de cartera).

Los créditos identificados como arrastre, se solicitaron reflejar en un nuevo campo llamado Marca de Arrastre=Si, si cumple con el criterio anterior mencionado.

Se solicitó excluir del cálculo del arrastre los contratos castigados identificados como venta de cartera.

Periodicidad: Mensual (primer día hábil, con información a cierre de mes).

# **Dudosidad por plazo.**

La dudosidad por plazo es una regla aplicada para poder identificar los contratos que no tienen un agente o analista asignado específicamente, pero por sus días de incumplimiento se les considera con calificación "Dudoso No Precontencioso". Esta regla es aplicada para contratos de consumo. Ver tabla 9.

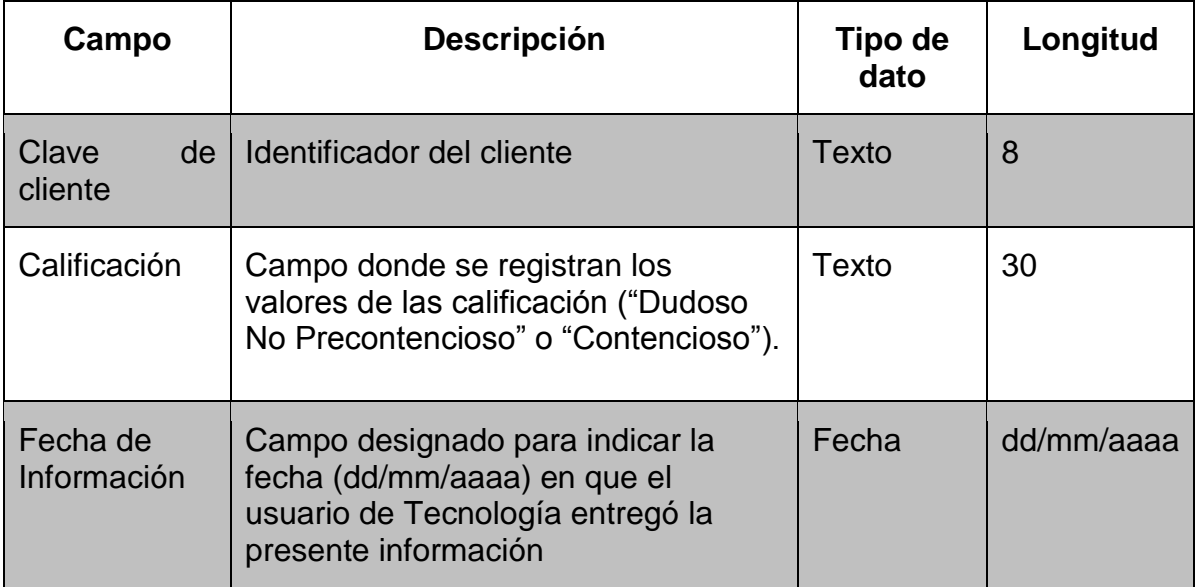

Tabla 9. Estructura de archivo manual de Dudosidad.

# **Morosidad 404.**

El cálculo de la Morosidad 404, se calcula a partir de la unión de diferentes criterios de calificación del cliente, considerando una prioridad en su orden de asignación:

- Considerar todos los contratos incluyendo Ágil y Tarjetas con Total riesgo mayor a cero al cierre de mes y estatus = 'V' (vencido), se califican como Mora Simple
- Contratos informados en el módulo de Dudosidad con calificación "Dudoso No Precontencioso" o "Contencioso" y que se encuentren como activo = SI. Ver punto 4.4
- Contratos informados en el manual "Dudosidad Complemento.
- Resultado de regla, Dudosidad por plazo
- Todos los contratos que resultaron del proceso de arrastre, deberán ser calificados como "Mora Simple"

Una vez aplicadas la totalidad de criterios de calificación, se obtiene o generan las siguientes situaciones de gestión o calificación para cada contrato:

- Mora Contable  $\rightarrow$  Vencido o Corriente
- Mora 404  $\rightarrow$  Dudoso No Precontencioso / Contencioso / Mora Simple
- Mora Basilea $\rightarrow$  130/ 160/ 190/ AMS
- Días de incumplimiento  $\rightarrow$  1,2,3,..,15, 28, etc.
- Marca Arrastre SI (Para los casos que aplique)
- Castigo.

Si bien todas las calificaciones anteriores son válidas, se solicitó informar una sola calificación para el requerimiento de Basilea, considerando la siguiente prioridad:

- Se valida si el contrato es Fallido o Castigo, si es Fallido, se informa como "006" sino es Fallido o Castigo, entonces:
- Se valida si presenta Mora 4/04 (Dudoso No Precontencioso o Contencioso) sí aplica, se informa como ADE ó ACO según corresponda, sino es tampoco Mora404, entonces:
- Se valida si presenta calificación en Mora Basilea (I30, I60, I90 o AMS) sí aplica, se informa la calificación de Mora Basilea correspondiente
- Sino presenta calificación en ninguna de las situaciones anteriores (Fallido, Mora404 y Mora Basilea). Se reporta el contrato con calificación Normal que se informa como "NOR".

#### 4.4 Interfaces de salida

#### **Interfaz para aprovisionamiento a ODS (Operational Data Source)**

Se requirió generar una interface de salida para aprovisionamiento automático a ODS, este aprovisionamiento se deberá generar posterior a cada cierre mensual, debido a que este archivo o insumo debe existir antes de que se ejecute el proceso que aprovisiona información al ODS, para el proceso Basilea. De acuerdo con la estructura de aprovisionamiento a ODS, se requirió generar un archivo de salida (.txt) con la siguiente estructura, separado por pipe. Ver imagen

| <b>Nombre</b>               | <b>Tipo de dato Longitud</b> |    |  |
|-----------------------------|------------------------------|----|--|
| Centro + Contrato           | String                       | 16 |  |
| Situacion de gestion String |                              |    |  |

Imagen 17. Aprovisionamiento a ODS.

Fuente: elaboración propia, 2014

Donde el campo situación de gestión podrá contener las siguientes situaciones, como se mencionó anteriormente, de acuerdo a la prioridad y la clave de la calificación. Ver imagen 21.

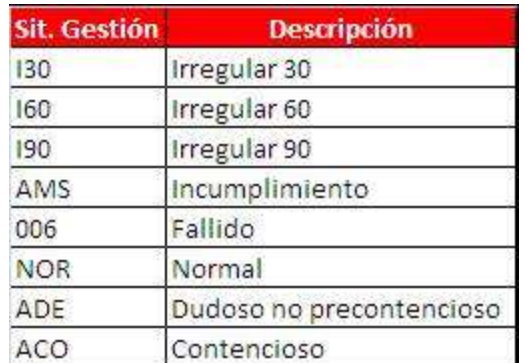

Imagen 18. Catálogo calificaciones ODS.

# **Interfaces de salida para Usuario Tecnología**

Se solicita incluir al archivo ya existen del aplicativo As de Riesgos, "saldos\_diario.txt", los campos solicitados para el cálculo de las diferentes situaciones de gestión, con periodicidad diaria.

#### 4.5 Migración del módulo Dudosidad del aplicativo SIRC Web.

A continuación se define como evolucionó el módulo de Dudosidad del sistema SIRC Web a un módulo integrado al sistema As de Riesgos Corporativo, para dejar de ser un aplicativo Web de la Dirección de Recuperaciones, y ser migrado a una funcionalidad dentro del sistema As de Riesgos Corporativo.

Como parte de los requerimientos del módulo de Dudosidad, se solicitó ser un sistema transaccional para un número definido de 110 usuarios aproximadamente, para llevar a cabo la actualización de los clientes en dudosidad con periodicidad diaria o transaccional. Deberá permitir la actualización o mantenimiento de altas, bajas y actualización de la situación de gestión de clientes en Dudosidad (Dudoso No Precontencioso, Contencioso), a través de un módulo en As de Riesgos (Web) Actualmente la situación de gestión de Dudosidad, se lleva de a través del sistema SIRC Web a nivel cliente, por lo cual se debe considerar una precarga inicial al módulo de gestión de Dudosidad; esta precarga incluirá 8000 registros aproximadamente. Se espera que el número de clientes calificados en el módulo de dudosidad tenga un crecimiento o actualización aproximado de 600 clientes por mes.

Como precarga se definió, que el usuario entregará, una vez concluido el módulo de dudosidad, un detalle por cliente (BUC o código de cliente) y calificación (Dudoso No Precontencioso, Contencioso), con la finalidad de que el área de desarrollo realice la carga inicial de estas calificaciones por cliente al módulo de dudosidad.

## **Pantallas propuestas:**

Búsqueda de cliente

La información del cliente se encuentra dentro del modelo o estructura actual del sistema As de Riesgos por tal motivo solo se requirió consulta a la información del cliente para obtener nombre completo e información de contratos asociados a dicho cliente. Ver imagen 17.

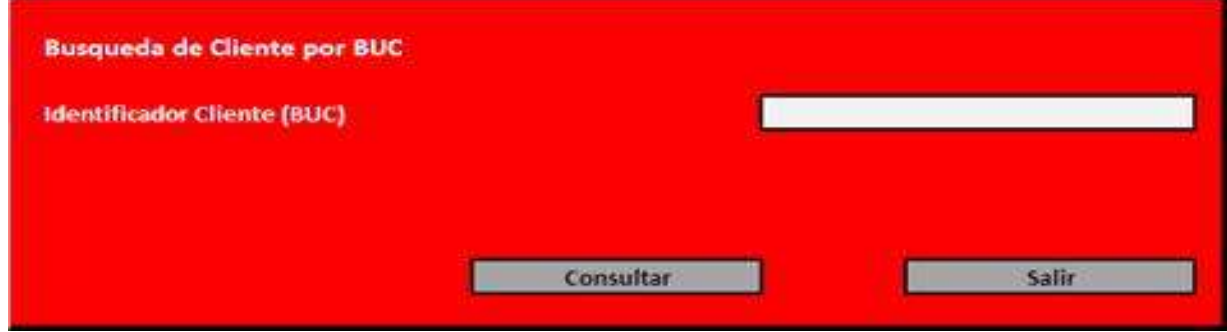

Imagen 19. Pantalla búsqueda de cliente.

Fuente: elaboración propia, 2014

Campos requeridos:

Identificador Cliente: campo designado para buscar un cliente por medio de su Identificador único de cliente.

Consulta del cliente

Debido a que a los usuarios de Recuperaciones realizan actualizaciones y cambios de la calificación, se solicitó informar en la siguiente pantalla propuesta el último registro calificado del cliente por parte del usuario. Ver imagen 18.

Pantalla propuesta para la consulta de un cliente en el módulo de dudosidad

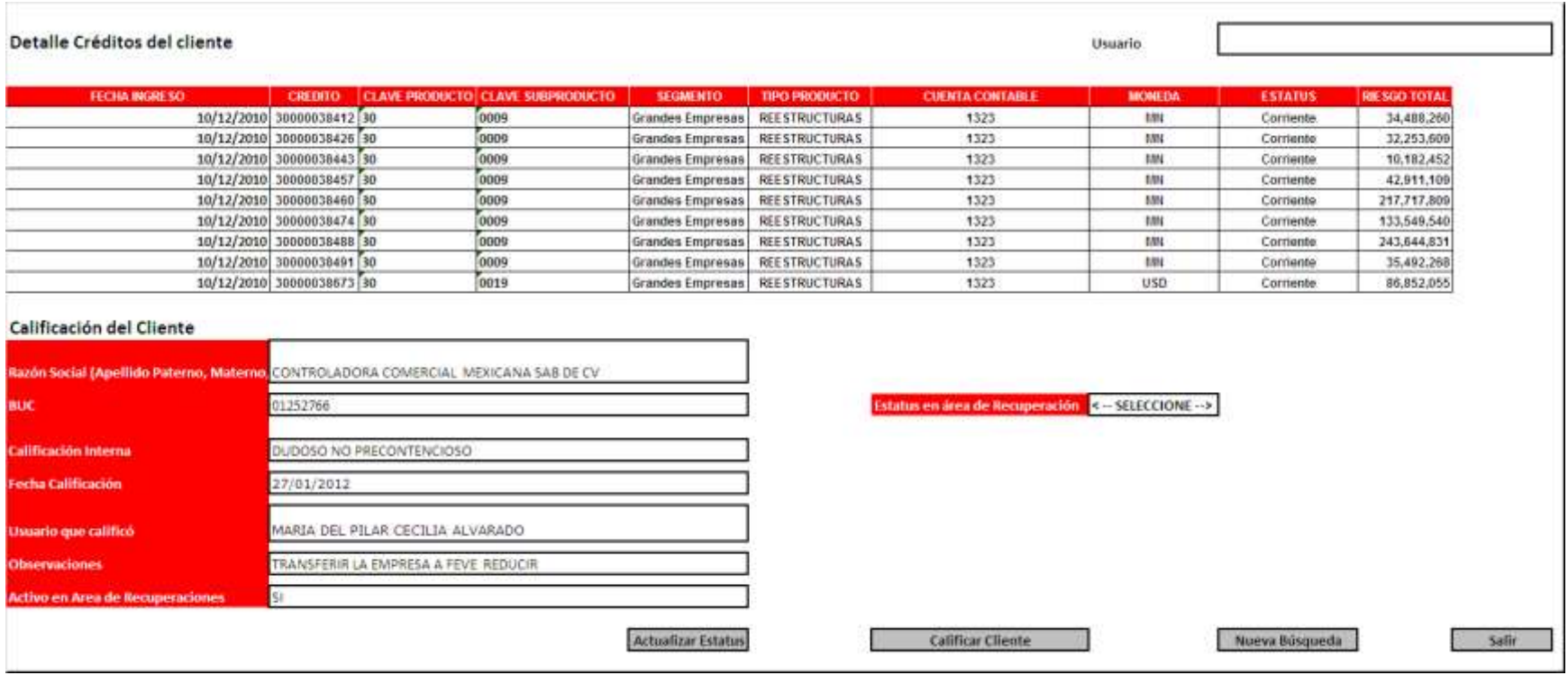

Imagen 20. Pantalla detalle créditos del cliente.

Campos requeridos solicitados:

*Calificación del cliente:* informa la última calificación actualizada del cliente .En esta pantalla, se mostrarán las opciones: Actualizar Estatus del cliente, Calificar Cliente, Nueva Búsqueda y Salir

*Créditos del cliente:* muestra el detalle de los contratos con saldo dispuesto asociados al cliente; a continuación se detalla los campos requeridos, los cuales son solo de carácter informativo:

- Fecha de ingreso.
- Contrato
- Clave del producto
- Clave del subproducto
- Segmento
- Tipo producto
- Cuenta contable
- Moneda
- Estatus
- Riesgo Total

*Calificación del Cliente:* muestra la última calificación registrada del cliente que se consultó en la pantalla inicial.

- Razón Social
- Clave del cliente
- Calificación Interna
- Fecha calificación
- Usuario que calificó
- Observaciones
- Activo en área de recuperaciones

El único campo de edición disponible en esta pantalla es el campo: estatus en área de recuperación, cuya utilidad sirve para identificar si el cliente se encuentra actualmente en tutela de recuperaciones.

Una vez que el usuario seleccione la opción: "Calificar Cliente", y guarde cambios, el estatus de activo en área de recuperación deberá ser actualizado automáticamente a SI.

## **El usuario podrá tener las siguientes opciones:**

*Actualizar Estatus:* Para el cual, sí la información fue almacenada correctamente, mostrará el siguiente mensaje: "Estatus actualizado satisfactoriamente." Y posicionará al usuario en la Pantalla 1.

*Calificar Cliente:* Dirigirá al usuario a la Pantalla 3, donde podrá dar de alta o actualizar una calificación del Cliente.

*Nueva búsqueda:* Dirige al usuario a la Pantalla 1, para realizar la consulta de un cliente distinto.

*Salir:* Cierra la ventana del módulo de Dudosidad.

Captura de calificación del cliente

A continuación se muestra la página de captura para calificar un cliente en Dudosidad. Ver imagen 19.

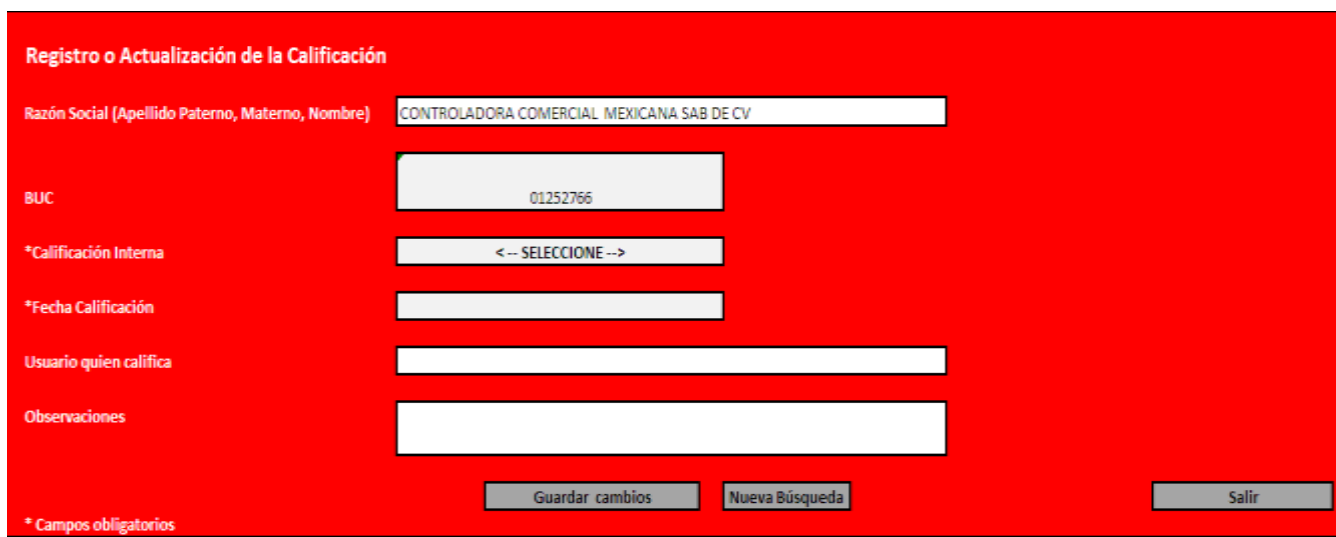

Imagen 21. Pantalla registro o actualización de clientes en Dudosidad.

Fuente: elaboración propia, 2014

A continuación se describen los campos requeridos:

*Razón Social / Nombre Cliente:* campo designado para indicar el nombre de razón social o nombre de cliente. Este campo no es de captura por parte del usuario; ya que es un campo que se muestra como resultado de la búsqueda en la base de datos As de Riesgos.

*Calificación Interna:* es un catálogo que despliega los valores que puede tomar la calificación ("Dudoso No Precontencioso" o "Contencioso")

*Fecha Calificación:* campo designado para indicar la fecha (dd/mm/aaaa) en que el cliente fue calificado en situación Dudosidad. La fecha debe puede ser escrita por el usuario con un formato de dd/mm/aaaa, de otra forma el usuario podría seleccionar un día de un calendario previamente cargado. La fecha informada por el usuario no podrá ser mayor al día en que se realiza la actualización o calificación del cliente.

*Analista o gestor quien califica (Recuperaciones):* Campo que indica el nombre del analista o gestor, que ingresó al aplicativo As de Riesgos.

## **El usuario podrá tener las siguientes opciones:**

*Guardar cambios:* Almacena la información registrada por el usuario. Si la información fue almacenada correctamente, mostrara el siguiente mensaje: "Cambios realizados satisfactoriamente". En caso de que el usuario no registre la información obligatoria, no permitirá el almacenamiento de la información y deberá mostrar el siguiente mensaje "Los campos obligatorios son requeridos".

*Nueva Búsqueda:* Dirige al usuario a la Pantalla 1, para realizar la consulta de un cliente distinto.

*Salir:* Cierra la ventana del módulo de Dudosidad

A continuación se indica el tipo de dato. Ver tabla 9.

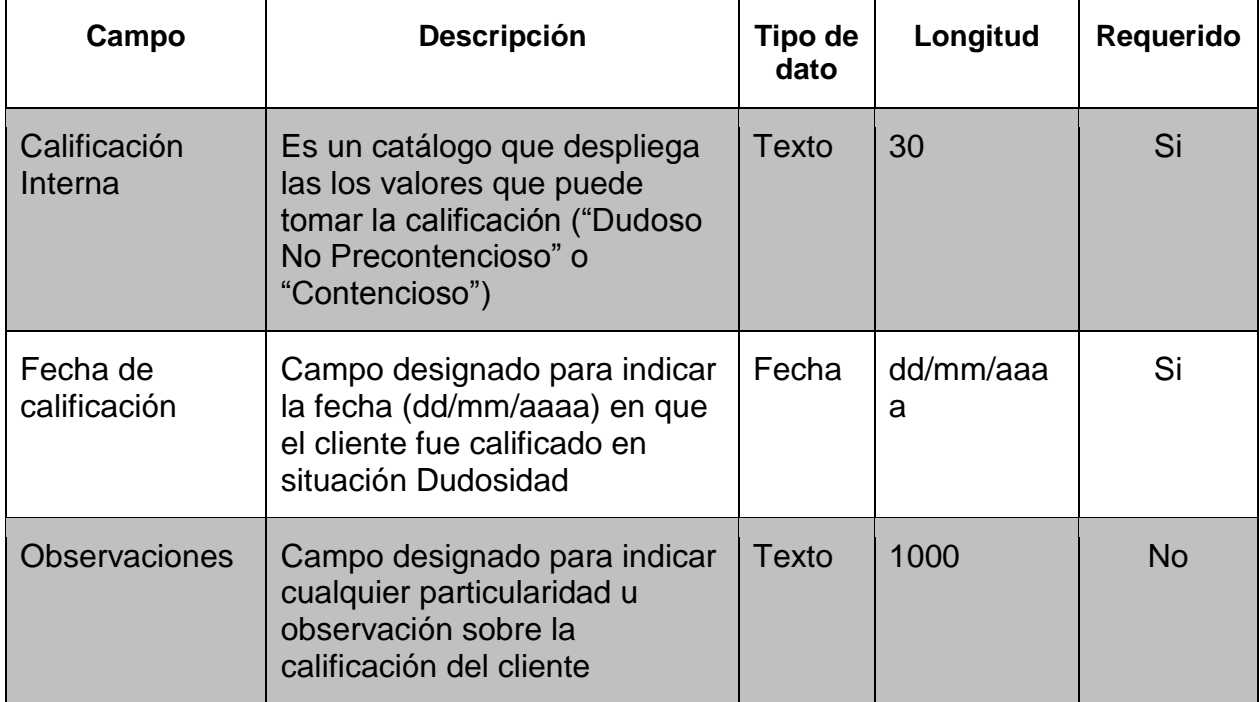

Tabla 10. Tipos de dato del módulo, registra y actualiza calificación.

Fuente: elaboración propia, 2014

# **Privilegios de usuario**

Los usuarios "perfil Recuperaciones" deben contar con privilegios de consulta y modificación (alta, baja, eliminación y actualizaciones) dentro del módulo de Dudosidad para darle mantenimiento a la situación de gestión de clientes en Dudosidad (Dudoso No Precontencioso y Contencioso). El total de usuarios que ingresarían al módulo de dudosidad con privilegios de consulta y modificación serán 110 usuarios.

Los usuarios distintos a recuperaciones (Usuarios Tecnología), podrán tener acceso al módulo de dudosidad solo para consulta. Los privilegios o accesos con los que ya cuentan actualmente no deberán ser modificados.

## **Bitácora de cambios.**

Para contar con un control de las modificaciones realizadas por los distintos usuarios se requirió una Bitácora donde se concentre la información relativa al usuario analista, con la fecha de actualización de calificación y las modificaciones que realizó. Se solicitó que esta bitácora se exporte diariamente en una ruta específica. Los campos requeridos para la bitácora de cambios, se indican a continuación. Ver tabla 10.

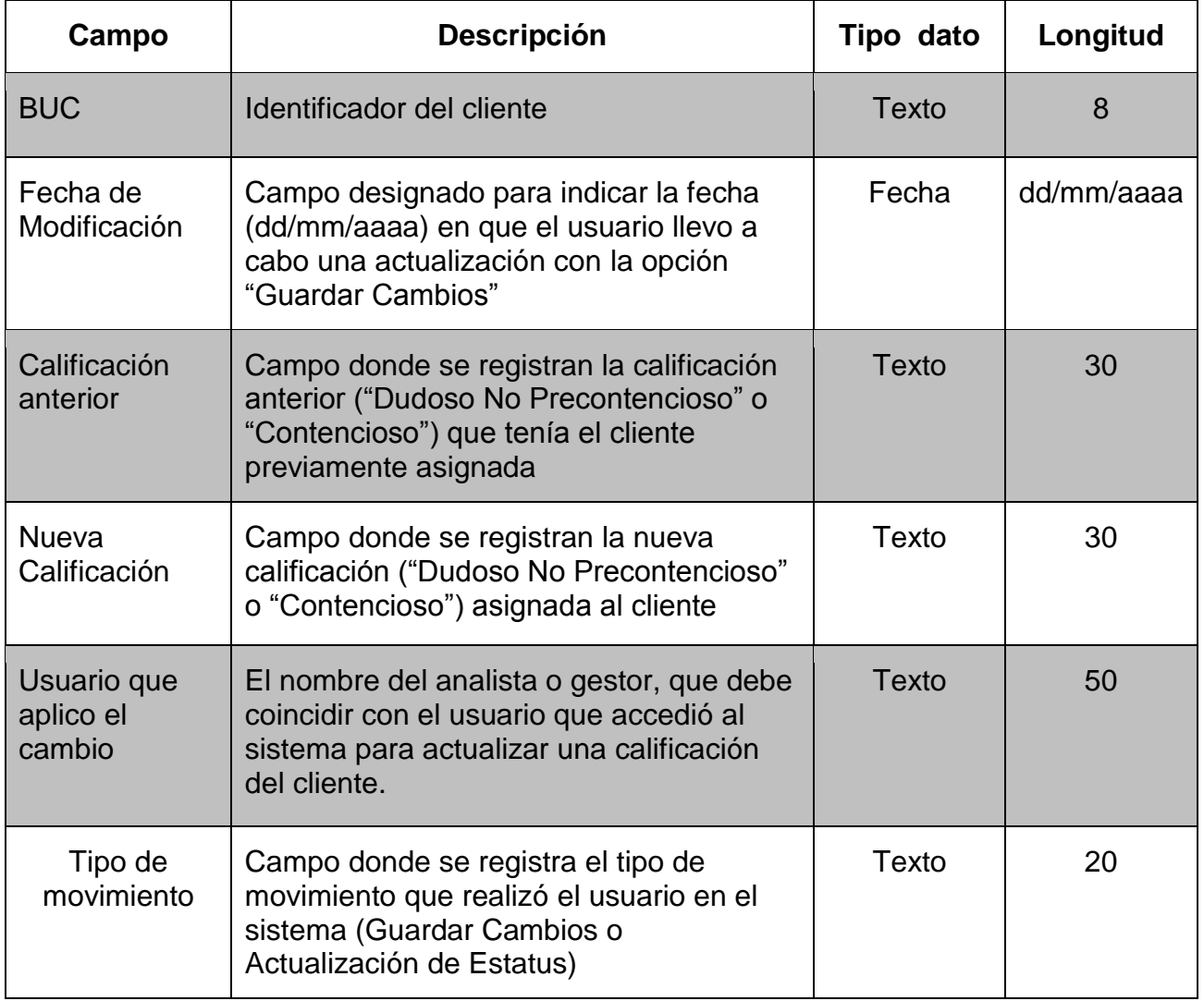

Tabla 11. Campos requeridos para bitácora de cambios.

# **Reportes solicitados**

Reporte Dudosidad: Se propone un archivo de salida: cierre\_mensual\_calif.txt para los usuarios del área de Recuperaciones y Tecnología donde se informen los clientes calificados a cierre de mes en el módulo de dudosidad. Este reporte será insumo para el cálculo de la Mora404.

*"Contratos informados en el módulo de Dudosidad con calificación "Dudoso No Precontencioso" o "Contencioso" y que se encuentren como activo = SI*

A continuación se detallan los campos requeridos: Ver tabla 11.

| Fecha de información      |
|---------------------------|
| Identificador del cliente |
| Nombre del cliente        |
| Calificación              |
| Fecha de calificación     |
| Usuario que calificó      |
| Observaciones             |

Tabla 12. Campos requeridos para reporte cierre\_mensual\_calif.txt.

Fuente: elaboración propia, 2014

Periodicidad: mensual con corte al cierre de mes.

#### 4.6 Experiencia del proyecto

Dentro de este proyecto una de las preocupaciones principales fue el garantizar el correcto funcionamiento del aplicativo As de Riesgos mientras se implementaran los cambios necesarios para alcanzar los objetivos solicitados, ya que al incurrir o generar errores dentro de este aplicativo, implicaría un riesgo para la operativa diaria de la Dirección de Tecnología.

Debido a que el archivo saldos diario.txt es un insumo principal del área de Tecnología para reportar, se solicitó que este insumo no se viera afectado, es decir que el desarrollo y pruebas en producción se realice en otra versión de esta extracción de datos, hasta asegurar el correcto funcionamiento. Así mismo se solicitó un resumen indicando el total de contratos por cartera, solo como una cifra control y alertas vía correo informando al usuario de Tecnología y sistemas, indicando que alguno de los procesos ha presentado incidencia, para así de esta forma evitar procesamientos de información erróneos o mal informados.

|                                       | REPORTE DE LA CARGA DIARIA AL |      | $2012 - 04 - 24$<br><b>無無限&gt;</b> |  |
|---------------------------------------|-------------------------------|------|------------------------------------|--|
|                                       |                               |      |                                    |  |
|                                       |                               |      |                                    |  |
| CUENTAS A LA FECHA DE PROCESO         |                               |      | 1,517,397                          |  |
| CUENTAS CARGADAS EN RIESGOS           |                               | ■車車≫ | 1,517,397                          |  |
| CARTERA ALTANIRA                      | ※ 所 約 】                       |      | 1,243,441                          |  |
| CARTERA ARRENDADORA                   | mm                            |      | 370                                |  |
| CARTERA BANKTRADE                     | ※※※》                          |      | 3,450                              |  |
| CARTERA FACTORAJE                     | $m m = 5$                     |      | 54,985                             |  |
| CARTERA PAMPA                         | <b>mmm</b> >                  |      | 38,352                             |  |
| CARTERA CONTRAPARTE                   | ■ 無 # >                       |      | 32, 477                            |  |
| CARTERA ALTAIR                        | <b>MMM</b>                    |      | 144,292                            |  |
| CARTERA MANUALES                      | <b>MMM</b> >                  |      | -30                                |  |
|                                       |                               |      |                                    |  |
| CUENTAS CARGADAS EN TABLA MAESTRA ==> |                               |      | n                                  |  |
|                                       |                               |      |                                    |  |

Imagen 22. Reporte de control de validaciones.

# CAPÍTULO 5. PROCESO DEL DIARIO

#### 5.1 Definición del problema

El proceso diario, se le llamó así por ser un proceso de ejecución diaria para obtener y analizar información crediticia; desde su inicio fue un proyecto en Access 97 el cual tenía como objetivo generar aproximadamente 10 a 15 reportes de forma diaria, transformando la información de archivos planos .txt a reportes Excel a partir de aplicación de reglas de negocio. Posteriormente se tuvo la necesidad de actualizar dicho proceso o migrarlo a lenguaje SQL Server para minimizar el tiempo de procesamiento y facilitar su mantenimiento.

El principal objetivo de estos reportes era el estudio o análisis de la cartera referente a la inversión de cartera y créditos en morosidad (cartera vencida), en los cuales se puede consultar reportes comparativos como: nuevos entradas de créditos a los distintos tipos de productos (consumo nomina, hipotecario, empresas), como también los clientes que han concluido con su préstamo o crédito autorizado, clientes que han incumplido o están próximos a incumplir en su pago. Otro objetivo de automatizar el proceso fue el poder guardar históricos de la información de cartera del Banco (inversión y morosidad) lo que permitiría llevar a cabo comparativos semanales, mensuales del crecimiento o pagos de la cartera.

#### 5.2 Alcances

- Migrar sus consultas a lenguaje SQL Server
- Reducir el tiempo de ejecución del proceso y simplificación de sus consultas
- Exportación de los reportes a formato Excel
- Almacenamiento histórico de información de cartera (inversión y morosidad)
- Generación de reportes diarios, semanales, mensuales.

#### 5.3 Detalle del proceso

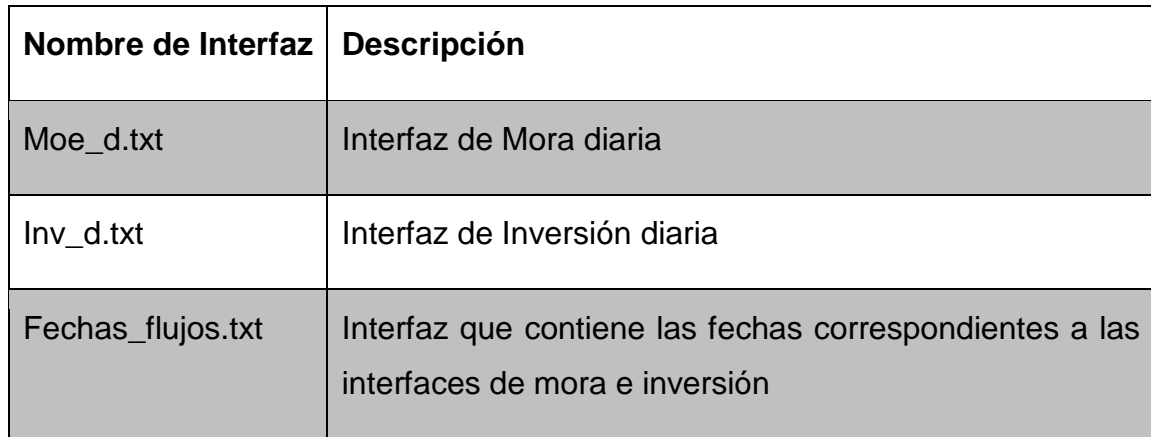

Para la ejecución del proceso, se requirieron 3 interfaces. Ver tabla 12.

Tabla 13. Interfaces proceso diario.

Fuente: elaboración propia, 2014

Estos archivos planos .txt son proporcionados por el área de sistemas de forma automática y de forma diaria, a partir del aplicativo Corporativo As de Riesgos, los cuales son depositados en una ruta específica por dicho aplicativo durante la madrugada, por medio de un batch de ejecución diaria. La información de estos archivos se encuentra actualizada a T-1, es decir, con retraso de un día es la información.

El proceso diario (inversión y morosidad) fue programado mediante consultas SQL Server llamadas a través de un paquete DTS (Data Transformation Server) llamado ProcesoDiario\_DTS, el cual es el principal paquete debido a que invoca la ejecución de otros paquetes que componen el proceso. Ver imagen 25.

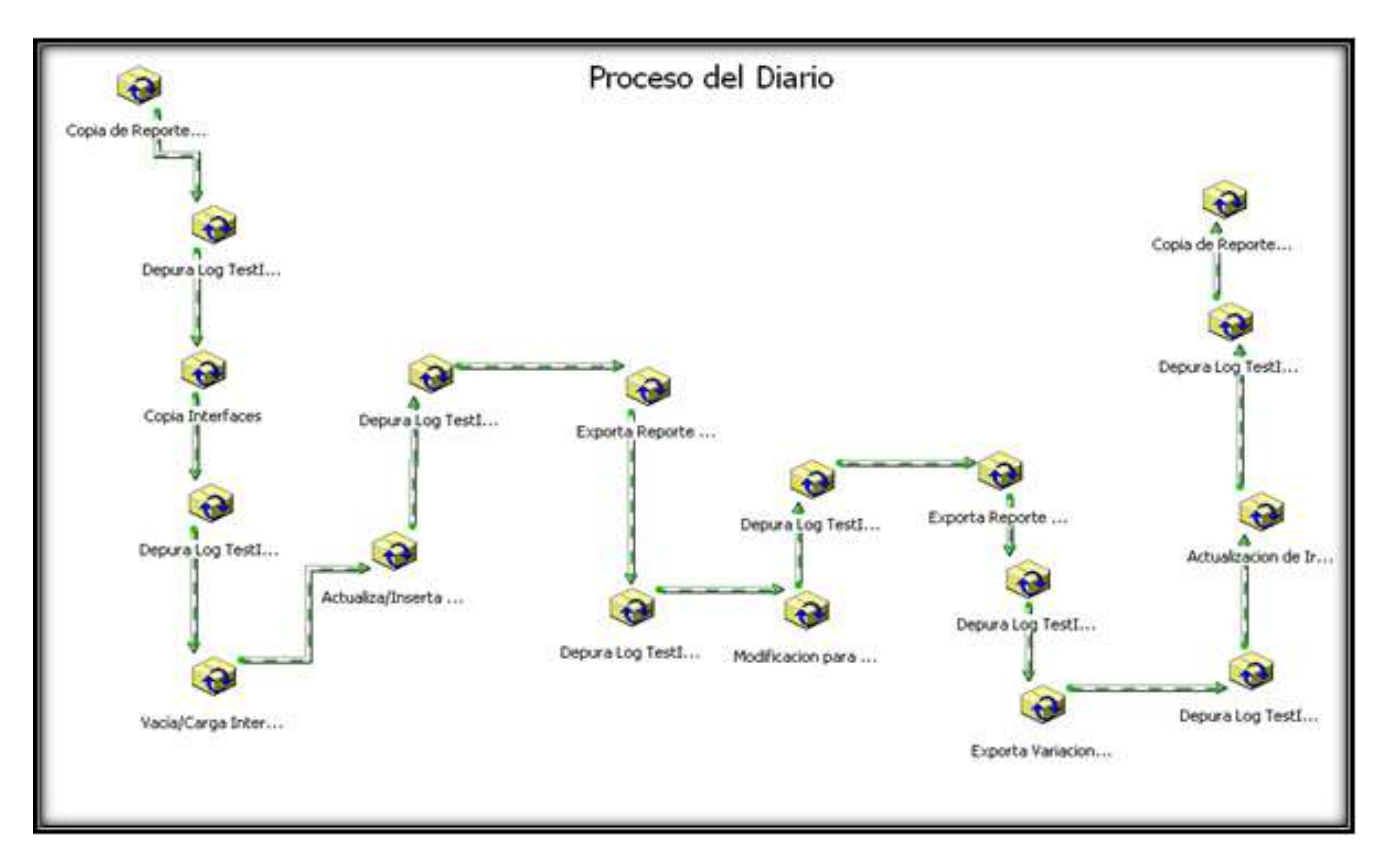

Imagen 23. DTS proceso del diario.

Fuente: elaboración propia, 2014

A continuación se mencionan las principales tareas del paquete de transformación.

- Borrado / Copia de Reportes en formato Excel (TestEM00)
- Copia de Interfaces (archivos planos)
- Carga Interfaces (archivos planos)
- Actualiza/Inserta Datos.
- Exporta Reportes
- Modificación para Morosidad
- Exporta Reportes

# **Paquete de Borrado/Copia de Reportes en formato Excel.**

Paquete mediante el cual se realiza el borrado de los reportes generados en formato Excel de previas ejecuciones y se copian los nuevos archivos de Excel con formato de columnas, que serán aprovisionados durante la ejecución completa del proceso.

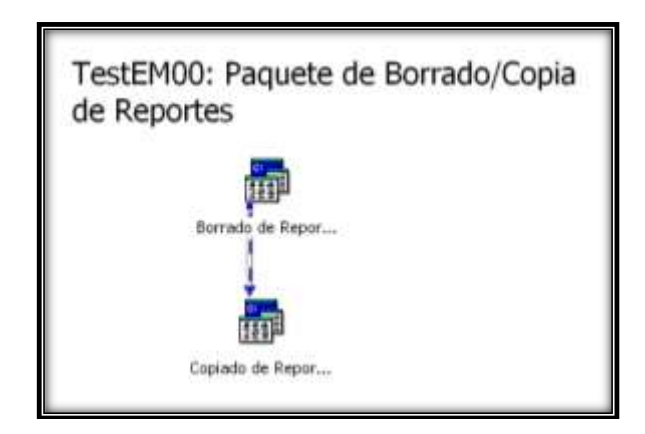

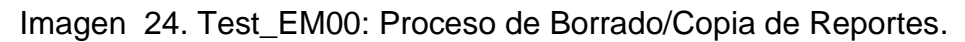

Fuente: elaboración propia, 2014

# **Paquete de Copiado de Interfaces**

Realiza la copia de las interfaces moe\_d.txt e inv\_d.txt generadas por el aplicativo Corporativo As de Riesgos al servidor. Ver imagen 27.

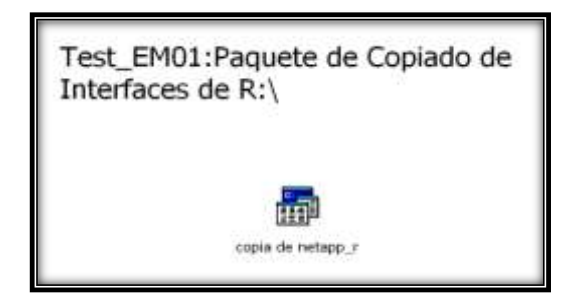

Imagen 25. Paquete DTS de Copiado de Interfaces.

Tareas de ejecución de proceso:

- Monta la unidad r: \\netappprod1\PRO\_AsRg\_repo\_flujos
- Copia de r:\moe\_d.txt a d:\temp\INTERFACES
- Copia de r:\fechas\_flujos.txt a d:\temp\INTERFACES
- Copia de r:\inv\_d.txt a d:\temp\INTERFACES
- Desmonta la unidad r

# **Paquete de Carga de Registros**

Se realiza el vaciado y carga de las interfaces Moe\_d.txt, Inv\_d.txt y fechas\_flujos.txt al servidor SQL SERVER SFEPROD2, de acuerdo a la estructura de cada tabla. Ver imagen 28.

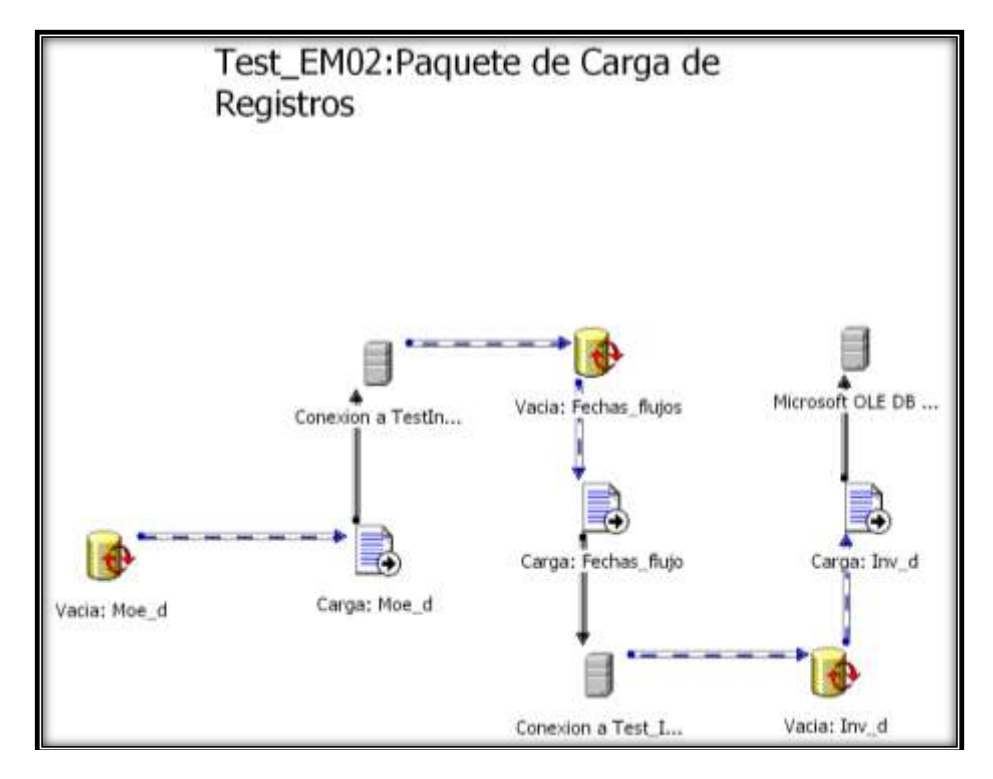

Imagen 26: Paquete DTS de carga de registros

Tareas de ejecución de proceso:

- Base de Datos: Test\_InterfazMensual
- Borra los registros de la tabla Moe\_d
- Carga los registros de la interfaz Moe\_d.txt en la tabla Moe\_d
- Borra los registros de la tabla Fechas\_flujos
- Carga los registros de la interfaz fechas\_flujos.txt
- Borra los registros de la tabla: Inv\_d
- Carga los registros de la interfaz Inv\_d.txt

# **Paquete de Transformación de registros**

Inserta y actualiza registros a partir de los archivos Morosidad (Moe\_d.txt) e Inversión (Inv\_d.txt) con información a T-1. Ver imagen 29

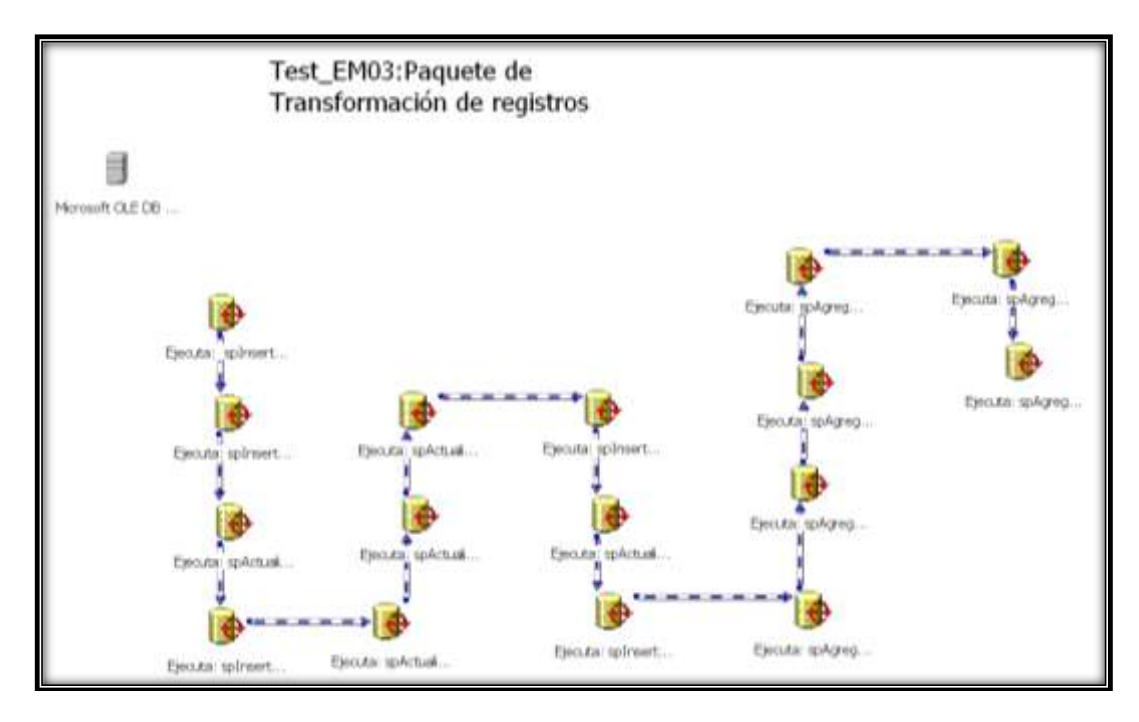

Imagen 27. Paquete de Transformación de registros.

Tareas de ejecución de proceso:

- Base de Datos: Test\_InterfazMensual
- Elimina los registros del día anterior de Morosidad e inversión diaria.
- Inserta los registros a (T-1) de Morosidad e Inversión diaria
- Elimina contratos reportados con saldo Ceros
- Actualiza calificaciones de clientes del área de Admisión de Empresas
- Actualiza calificaciones de Dudosidad
- Complemento contratos de Dudosidad
- Identifica créditos en Irregular

#### **Paquete de Exportación de Reportes de Cartera**

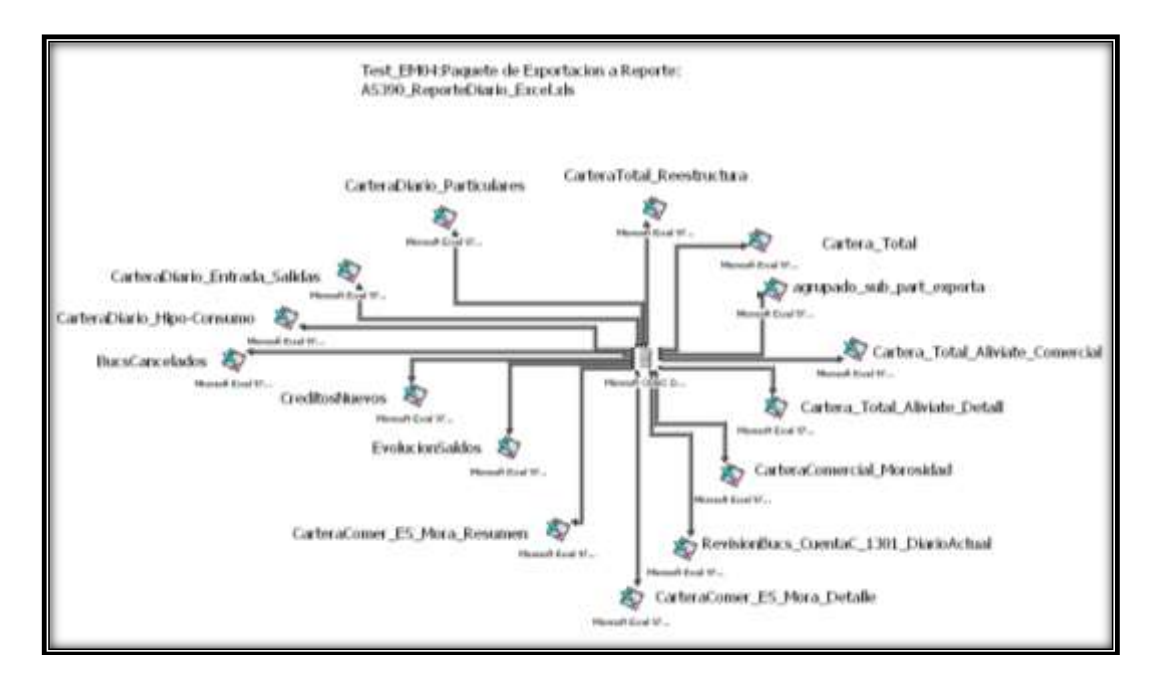

Imagen 28. Paquete de Exportación a Reporte.

Exporta distintas consultar o reportes a las respectivas pestañas del reporte AS390\_ReporteDiario\_Excel.xls. A continuación se indican los principales reportes. Ver imagen 30.

Tareas de ejecución de proceso:

- Cartera\_Total: resumen agrupado por tipo de segmento, es decir, cartera comercial y cartera particular, indicando total capital exigible, total interés exigible, total riesgo.
- CarteraTotal Reestructura: resumen agrupado por tipo de segmento, es decir, cartera comercial y cartera particular, indicando total capital exigible, total interés exigible, total riesgo, de créditos Reestructurados.

"Un crédito Reestructurado es aquel contrato que nace de la cancelación del contrato inicial, donde el cliente ya no estuvo en condiciones de pagar con las condiciones originales del contrato y llega a un acuerdo con la institución financiera, modificando plazo de vencimiento, monto anuales o mensuales por pagar, de esta manera es generado un crédito reestructurado".

- CarteraComer\_ES\_Mora\_Resumen: resumen de clientes en situación de morosidad y dudosidad.
- CarteraComer\_ES\_Mora\_Detalle: reporte detallado de créditos en morosidad y dudosidad
- CarteraDiario Entrada Salidas: comparativo de contratos, considerando dos fechas diferentes para identificación de Entradas y Salidas tanto en situación FEVE y Morosidad

Clientes con calificación FEVE (Firmas en vigilancia especial): son clientes cuyos contratos se encuentran en observación por un ejecutivo, debido a posibles problemas en sus estados financieros o actividad económica

# **Paquete de Exportación de reportes irregular**

Exporta los contratos en situación irregular de cada Regional, se define un contrato en situación irregular a partir de 1 día de incumplimiento y se clasifican, ver imagen 31:

- Tramo 1 Contratos con 1 a 30 días de irregular
- Tramo 2: Contratos con 31 a 60 días de Irregular
- Tramo 3: Contratos con 61 a 90 días de irregular

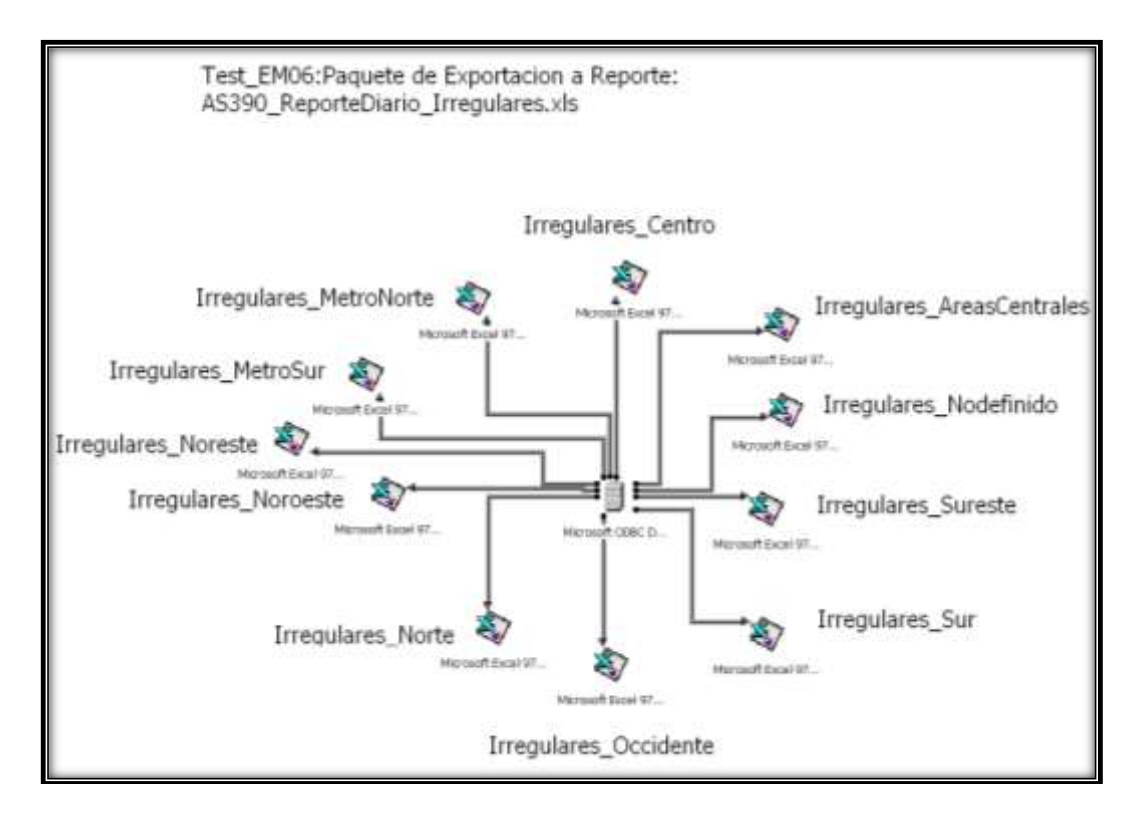

Imagen 29. Paquete de Exportación de reportes irregulares.

# **Paquete de Exportación de variación de irregular**

El objetivo de este reporte es analizar las variaciones (entradas, salidas y variaciones) del total riesgo de los contratos en situación irregular. Ver imagen 32.

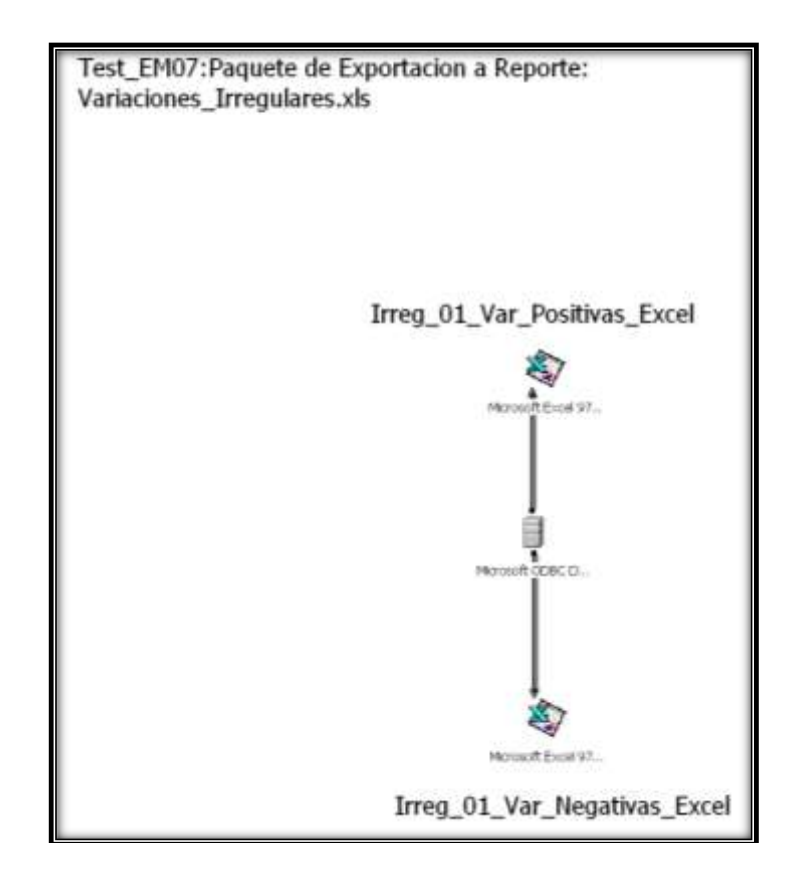

Imagen 30. Paquete de Exportación variación de irregulares.

Fuente: elaboración propia, 2014.

Tareas de ejecución de proceso:

Exporta las siguientes vistas a las respectivas pestañas del reporte:

- Irreg\_01\_Var\_Positivas\_Excel
- Irreg\_01\_Var\_Negativas\_Excel

**Paquete de Modificación de Morosidad**

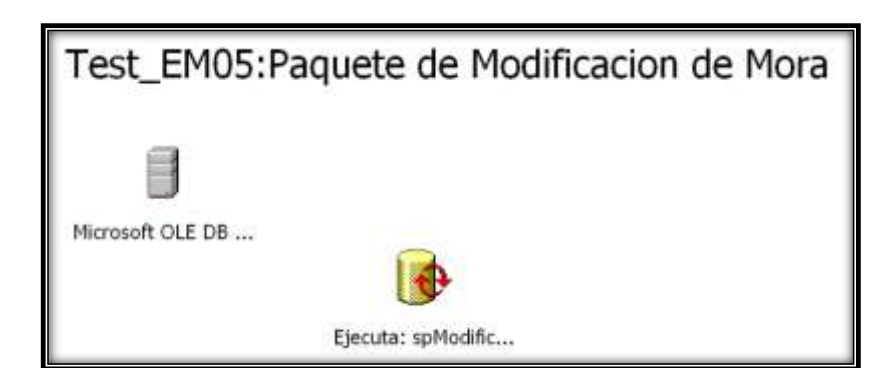

Imagen 31. Test\_EM05: Paquete de Modificación de Mora.

Fuente: elaboración propia, 2014

El objetivo de este proceso e identificar de forma diaria los movimientos de Entrada- Salida, Variación Positiva y Variación Negativa, de los contratos en Morosidad. Ver imagen 33.

"En este proceso se guarda el total riesgo de los contratos en morosidad, tanto del día anterior y día actual, y por diferencia de ambos saldos se identifica el tipo de movimiento"

**Paquete de copia de archivos a servidor del usuario.**

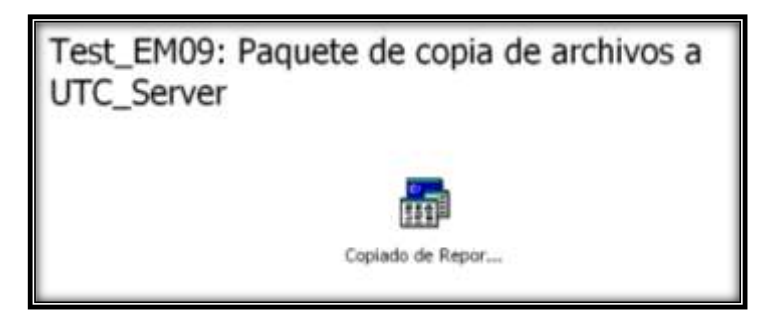

Imagen 32. Test\_EM09: Copia los reportes Excel generados, al servidor de la Dirección de Tecnología.

#### **CONCLUSIONES**

Uno de los principales retos, fue eliminar el uso de herramientas como Access y migrar los principales procesos a SQL Server, lo que permitió agilizar los tiempos de procesamiento, simplificación de tareas y programación de las mismas. Sin embargo durante el transcurso del tiempo y desarrollo de procesos en SQL surgió la necesidad de documentar las tablas, vistas, procedimientos, tareas programadas, ya que el uso no controlado del servidor nos llevó a duplicación de datos (tablas) y procesos similares, por lo que fue necesario la documentación de cada objeto para poder ordenar y depurar nuestras consultas, es recomendable al inicio de un proyecto de base de datos conocer o especificar la nomenclatura que será utilizada para creación de vistas, tablas, procedimientos almacenados; en el caso tareas programadas en DTS (Data Transformation Services) es de vital importancia documentar las tareas que ejecuta y tablas que afecta.

Otro punto que se pudo identificar de gran provecho para la Dirección de Tecnología, es guardar, clasificar y compartir en una carpeta propia del área, aquellas consultas (archivo.sql) que se consideran importantes o complejas y de uso frecuente; debido a que es muy común que este tipo de consultas sean solicitadas en momentos críticos o de mucho estrés en nuestros trabajos y el tener una carpeta organizada con diferentes tipos de consultas, son un punto de partida para trabajar un requerimiento y también una forma de poder compartir entre nuestros compañeros soluciones para resolver un requerimiento.

Una de las satisfacciones de nuestra profesión, es poder identificar aquellas necesidades tecnológicas que existen en nuestras áreas o direcciones donde estemos laborando, que en ocasiones pueden ser resueltas de una forma sencilla (estableciendo un procedimiento), sin necesidad de desarrollar algo complejo pero sí estratégico y práctico, o bien mediante el análisis y desarrollo de una aplicación,
con la finalidad de desempeñar nuestro trabajo de la mejor forma posible y que nos pueda distinguir como profesionistas propositivos y así tener la oportunidad de alcanzar mejores oportunidades y nuevos retos profesionales.

Algo que va de la mano en proponer soluciones, es que adquirimos mayor responsabilidad, pues al detectar la necesidad deberemos especificar el cómo proponemos alcanzar el objetivo, definir formas de trabajo, requerimientos claros y relacionarnos con otras áreas de trabajo, por lo anterior, de igual forma es recomendable el capacitarnos en materias como Administración de Proyectos, Habilidades de comunicación, aprendizaje de otros idiomas, entre otros; que nos ayuden en aplicar las mejores prácticas para el desarrollo de este tipo de proyectos.

Finalmente todo en conjunto fue una labor importante como equipo dentro de la Institución que nos permitió crecer como área y pensar en nuevas Tecnologías como minería de datos que nos permitan analizar nuestra información de forma más dinámica y así mismo poder compartirla con otras áreas dentro de la Institución para la toma de decisiones.

## **BIBLIOGRAFÍA**

Martín, James. (1977). Organización de las Bases de datos. Madrid: Dossat.

Lucas, A., Romero, P., Fraile, V.,Argente, F., Alfaro, A. (1993). Diseño y Gestión de Sistemas de Bases de Datos Madrid: Paraninfo

Gardarin, G. (1990). Bases de datos. Madrid: Paraninfo

Payne, Chris. (2002) Asp. Net en 21 lecciones avanzadas, Mexico: Pearson Educación.

## GLOSARIO

**Base de datos:** Las bases de datos puede definirse como una colección de datos interrelacionados almacenados en conjunto, sin redundancias perjudiciales o innecesarias; su finalidad es la de servir a una aplicación o más, de la mejor manera posible; los datos se almacenan de modo que resulten independientes de los programas que las usan; se emplean métodos bien determinados para incluir datos nuevos y para modificar o extraer los datos almacenados. (Martín, 1977).

**Bases de datos estáticas:** Son bases de datos de sólo lectura, utilizadas primordialmente para almacenar datos históricos que posteriormente se pueden utilizar para estudiar el comportamiento de un conjunto de datos a través del tiempo, realizar [proyecciones,](http://es.wikipedia.org/w/index.php?title=Proyecciones&action=edit&redlink=1) tomar [decisiones](http://es.wikipedia.org/wiki/Decisiones) y realizar análisis de datos para [inteligencia empresarial](http://es.wikipedia.org/wiki/Inteligencia_empresarial) (Martín, 1977).

**Bases de datos dinámicas:** Éstas son bases de datos donde la información almacenada se modifica con el tiempo, permitiendo operaciones como actualización, borrado y adición de datos, además de las operaciones fundamentales de consulta (Martín, 1977).

**Entidades:** Una entidad es un objeto concreto o abstracto que va a ser representado en un sistema de base de datos. Cuando se crea el modelo entidad relación se definen las entidades que forman el mundo de la situación real que tenemos que implementar en una base de datos. (Lucas, 1993)

**Atributos:** Un atributo es una característica de una entidad (Lucas, 1993)

**Claves:** Se denomina clave al atributo o conjunto de atributos que la computadora utiliza para identificar un registro o un tuple (Martín, 1977)

**Clave primaria:** Defínase la clave primaria como aquella que se utiliza para definir unívocamente un registro o un tuple, es decir, el identificador de entidad formado por uno o más. (Martín, 1977).

**[Clave foránea:](http://es.wikipedia.org/wiki/Clave_for%C3%A1nea)** Una clave foránea es una referencia a una clave en otra tabla, determina la relación existente en dos tablas. Las claves foráneas no necesitan ser claves únicas en la tabla donde están y sí a donde están referenciadas. (Martín, 1977).

**Relación:** Una relación es una asociación, sin existencia propia, de varias entidades. (Lucas, 1993)

**Modelo entidad – relación:** Es una técnica especial de representación gráfica que incorpora información relativa a los datos y la relación existente entre ellos, para darnos una visión del mundo real (Lucas, 1993).

**Modelo controlado por eventos:** hay un modelo para que el cliente y el servidor se comuniquen, conocido como modelo controlado por eventos. El servidor espera a que algo ocurra en el cliente. Cuando algo sucede, el servidor entra en acción y ejecuta alguna tarea (Payne, Chris, 2002)

**Programación por eventos:** En la programación dirigida por evento, la ejecución de los programas van determinados por los eventos que ocurran en el sistema, definidos por el usuario o que ellos mismos provoquen. El creador de un programa por eventos debe definir los eventos que manejarán sus programas y las acciones que se realizará al producirse cada uno de ellos.

**Instalación de Asp.Net:** Para ejecutar páginas ASP. NET, debe tener dos cosas en su equipo: Internet Information Server y el SDK del .NET Framework. Para instalar IIS en Windows XP, ir a Inicio | Panel de Control y clic en Agregar o quitar programas. Seleccione Agregar o quitar componentes de Windows (Servicios de Internet Information Server). Verá un cuadro de diálogo que le permitirá agregar componentes. Seleccione la opción Servicios de Internet Information y clic en siguiente. Debe tener a la mano el CD de su versión de Windows para llevar a cabo la instalación. (Payne, Chris, 2002)

**SDK del .NET Framewor:** contiene las herramientas y aplicaciones que permite a las páginas ASP. NET ejecutarse. Entre estas herramientas está el Common Language Runtime.

**SQL:** es una herramienta para organizar, gestionar y recuperar datos almacenados en una base de datos informática. El nombre SQL es una abreviatura de Structured Query Language, (Gardarin, G. 1990)

**SGBD (Sistema de gestión de base de datos):** es una herramienta que permite insertar, modificar y buscar eficazmente datos específicos de entre un volumen masivo de información. Un SGBD puede aparecer como una herramienta para ordenar, buscar, reagrupar y convertir datos. (Gardarin, G. 1990)

**DTS (Servicio de transformación de datos):** es un conjunto de objetos y utilidades para permitir la automatización de [extracto, transformar y cargar](http://translate.googleusercontent.com/translate_c?depth=1&ei=ApdQUea5OsKVygHIsYCoDQ&hl=es&prev=/search%3Fq%3Dhttp://en.wikipedia.org/wiki/Data_Transformation_Services%2Btraducir%26hl%3Des%26client%3Dfirefox-a%26hs%3DTWD%26rls%3Dorg.mozilla:es-MX:official%26biw%3D1280%26bih%3D661&rurl=translate.google.com.mx&sl=en&u=http://en.wikipedia.org/wiki/Extract,_transform,_load&usg=ALkJrhjG2w4j6fUnjeNRSGts10mzvTtX5w) operaciones hacia o desde una base de datos. DTS también puede permitir la automatización de la importación de datos o la transformación de forma programada. Los paquetes se pueden guardar directamente en un servidor SQL. Un paso dentro de un paquete DTS describe el orden en que las tareas se ejecutan y las restricciones de precedencia que describen lo que debe hacer en caso de fallo. Estos pasos pueden ser ejecutados secuencialmente o en paralelo. (Gardarin, G. 1990)

**Dudosidad:** es una calificación asignada a un cliente cuando ha incumplido en sus pagos o presenta problemas en su situación financiera, y normalmente estoy créditos ya han incurrido en una demanda financiera. Las calificaciones de dudosidad son dudoso no precontencioso y contencioso.

**Contratos en situación de morosidad:** son aquellos contratos que de igual forma han incumplido en sus pagos, por un periodo determinado de días. Ejemplo: un crédito hipotecario a partir de los 90 días de incumplimiento se considera en Morosidad.

**Contratos en situación irregular:** son aquellos contratos que han incumplido en sus pagos y se clasifican de la siguiente forma:

- I30 Entre 1 y 30 días de incumplimiento
- I60 Entre 31 y 60 días de incumplimiento
- I90 Entre 61 y 90 días de incumplimiento

**FEVE**: Firmas en vigilancia especial, es decir, son los clientes que están en vigilancia especial por considerar con alta probabilidad de incumplimiento en sus pagos.

**Valoración:** es el valor asignado a un cliente entre 1 y 9.5, resultado de aplicar un modelo matemática. La valoración es otra forma de calificar al cliente.